# **MapleNet Administrator Guide**

**Copyright © Maplesoft, a division of Waterloo Maple Inc. 2021**

## **MapleNet Administrator Guide**

#### **Copyright**

Maplesoft, MapleNet and Maple are all trademarks of Waterloo Maple Inc.

© Maplesoft, a division of Waterloo Maple Inc. 2021. All rights reserved.

No part of this book may be reproduced, stored in a retrieval system, or transcribed, in any form or by any means — electronic, mechanical, photocopying, recording, or otherwise. Information in this document is subject to change without notice and does not represent a commitment on the part of the vendor. The software described in this document is furnished under a license agreement and may be used or copied only in accordance with the agreement. It is against the law to copy the software on any medium except as specifically allowed in the agreement.

Oracle, Java and all Java-based marks are trademarks or registered trademarks of Oracle and/or its affiliates. Docker is a registered trademark of Docker, Inc.

All other trademarks are the property of their respective owners.

This document was produced using Maple and DocBook.

## **Contents**

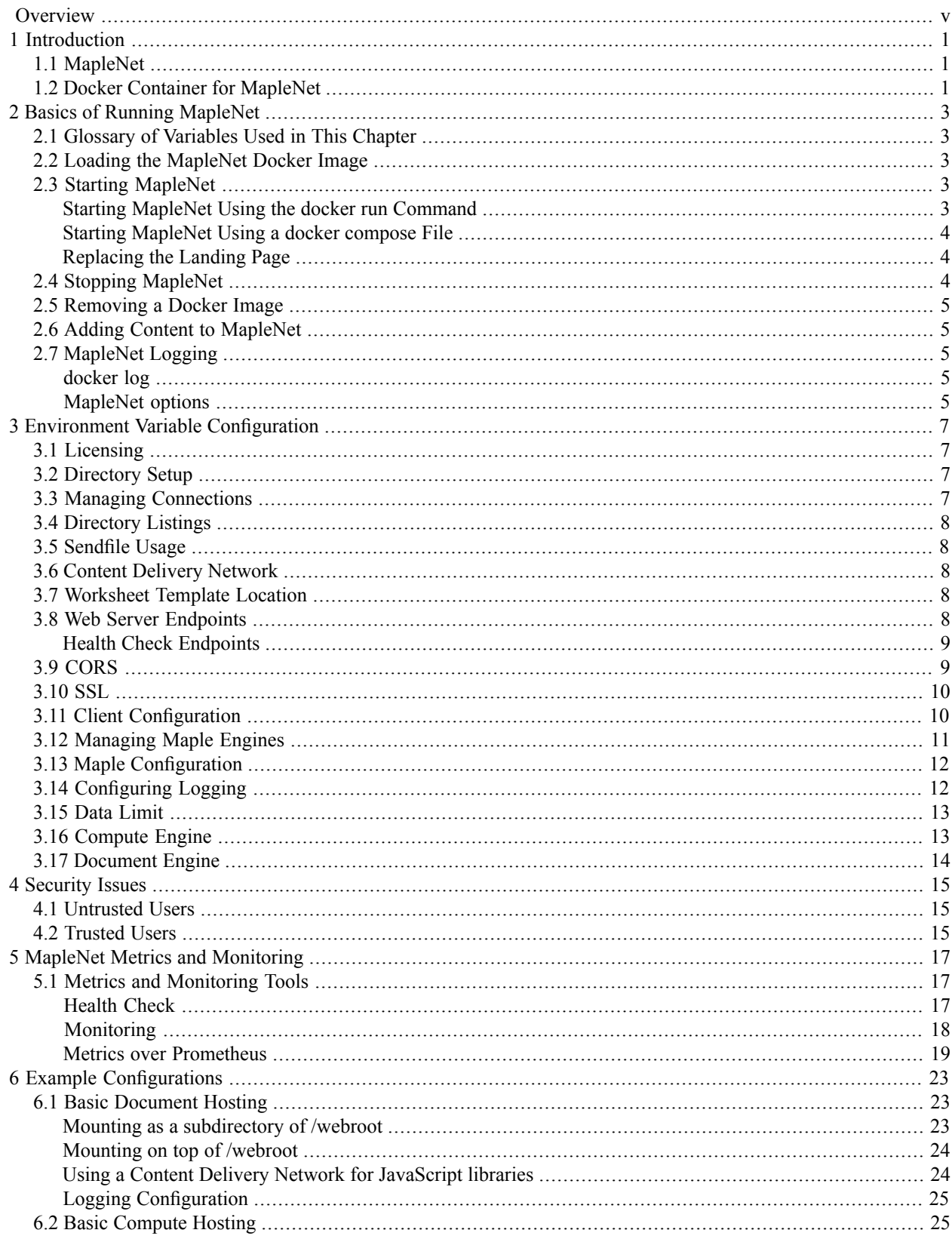

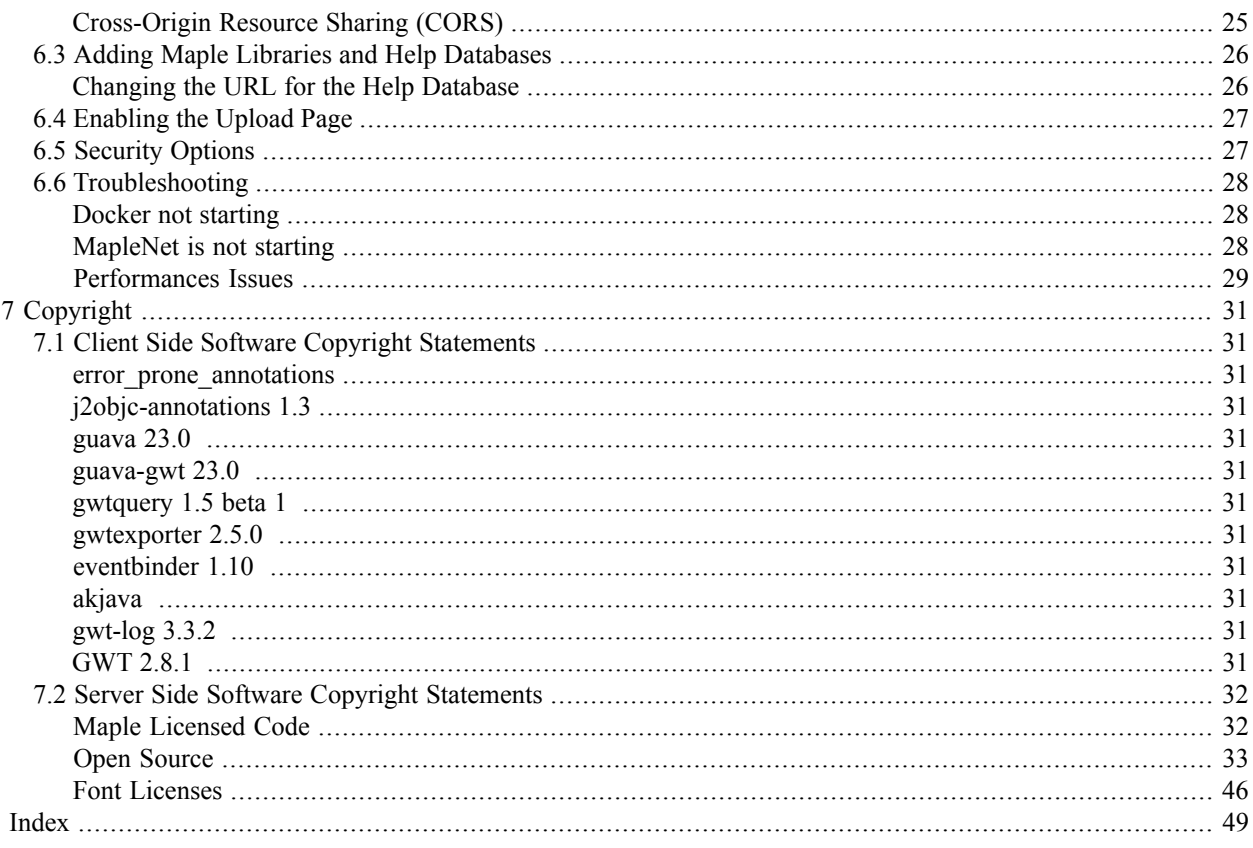

# <span id="page-4-0"></span>**Overview**

## **About MapleNet**

Use MapleNet™ to share your Maple documents, calculators, and technical applications.

Maple provides the most intuitive interface available for creating web applications that rely on mathematical computations. You simply drag buttons, sliders, math input regions, and other interactive components into your Maple document to create the interface, and add the functionality behind those components using Maple's high-level, mathematically sophisticated programming language. Once completed, you simply save the Maple document on the MapleNet server to make your application available online.

### **MapleNet Resources**

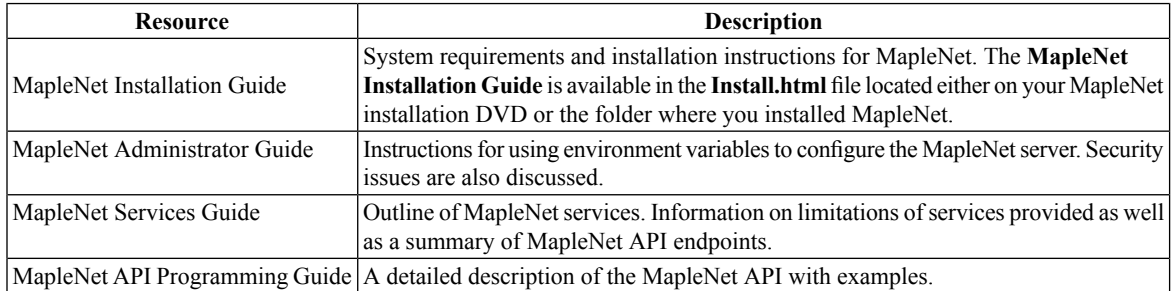

For additional resources, visit **[http://www.maplesoft.com/site\\_resources](http://www.maplesoft.com/site_resources)**.

### **Getting Help**

To request customer support or technical support, visit **<http://www.maplesoft.com/support>**.

#### **Customer Feedback**

Maplesoft welcomes your feedback. For comments related to the MapleNet product documentation, contact doc@maplesoft.com.

## <span id="page-6-0"></span>**1 Introduction**

## <span id="page-6-1"></span>**1.1 MapleNet**

MapleNet provides online viewing and execution of Maple documents and access to a Maple compute programming interface. Maple worksheets and workbooks can be viewed in web browsers and embedded components in those documents are interactive. In addition, Maple help databases can be hosted to allow web-based navigation of Maple help content. The compute endpoint allows programmatic access to the Maple computation engine. Third party applications that require complex mathematical computations can send compute requests to MapleNet via a standard HTTP POST request.

MapleNet 2020 and later versions provide a new implementation of the MapleNet feature set. It is designed to be easier to maintain and deploy, more scalable and require less resources. It uses more current web and server technologies to provide a better experience both for users and administrators. However, as this is a completely new code base, you are encouraged to contact Maplesoft with any issues that are not covered by the documentation.

## <span id="page-6-2"></span>**1.2 Docker Container for MapleNet**

The MapleNet server is intended to be deployed in the Docker container generated by the MapleNet installer. Running it requires the Docker container engine. We recommend using the latest stable release of Docker. The Docker container contains all the dependencies of the MapleNet binary. The Docker container can also be deployed to various cloud hosting environments.

For more information on where to obtain the Docker engine for your platform, installing MapleNet and running the MapleNet container see the **MapleNet Installation Guide**.

**Note**: Attempting to run MapleNet outside of the Docker container is not supported.

## <span id="page-8-0"></span>**2 Basics of Running MapleNet**

### <span id="page-8-1"></span>**2.1 Glossary of Variables Used in This Chapter**

The following variables are used in this chapter, and should be replaced with the correct values:

LICENSEFILE: The location of the MapleNet license file (on the Docker host)

HOSTPORT: The port on the host machine on which MapleNet should accept connections

IMAGETAG: The tag of the Docker image created by the installer

CONTENTDIR: The directory containing content for hosting by MapleNet (on the Docker host)

MAPLEONLINECDNURL: The URL of a Content Delivery Network hosting the MapleNet JavaScript libraries

MATHJAXCDNURL: The URL of a Content Delivery Network hosting the MathJax JavaScript package

HOSTADDRESS: Is either the ip address or machine address of the machine running the MapleNet Docker container

CONTAINERID: The container id obtained from running docker container ls

<span id="page-8-2"></span>Additional documentation for the configuration variables used in these examples is available in *[Environment](#page-12-0) Variable [Configuration](#page-12-0) [\(page](#page-12-0) 7)*.

### **2.2 Loading the MapleNet Docker Image**

After you have installed MapleNet, you must load the MapleNet image into Docker.

#### **To load the MapleNet image:**

- 1. Open a command prompt and navigate to the MapleNet installation folder before running this command.
- 2. Run the following command:

```
docker load --input MapleNet-2021.1.tar
```
**Note**: This process could take several minutes.

<span id="page-8-3"></span>Next, find the MapleNet container image tag using the command:

<span id="page-8-4"></span>docker images.

<span id="page-8-5"></span>You are now ready to start MapleNet.

### **2.3 Starting MapleNet**

#### **Starting MapleNet Using the docker run Command**

To start MapleNet, run the following Docker command:

```
docker run --mount type=bind,source=$LICENSEFILE,target=/maple/license/license.dat,readonly --publish
$HOSTPORT:8080 maplesoft/maplenet:$IMAGETAG
```
**Note:** If \$LICENSEFILE contains spaces, then you must enclose the path in quotation marks. For example, source="C:\Program Files\MapleNet\2021\license.dat".

To test if MapleNet is running properly navigate to http://\$HOSTADDRESS:8080 in your browser.

You should see a page displayed with a link to a Maple demo worksheet.

For more information on using the docker run command, see https://docs.docker.com/engine/reference/commandline/run/

#### <span id="page-9-3"></span><span id="page-9-0"></span>**Starting MapleNet Using a docker compose File**

Alternatively, you can specify MapleNet options using a docker compose (YAML) file:

```
version: 3.7
    services:
        maplenet:
            image: maplesoft/maplenet:$IMAGETAG
       ports:
        - "$HOSTPORT:8080"
        volumes:
        - type: "bind"
            source: "$LICENSEFILE"
            target: "/maple/license/license.dat"
            read_only: true
```
The command used to deploy MapleNet is

docker stack deploy maplenet --compose-file <path to above file>

To test if MapleNet is running properly navigate to http://\$HOSTADDRESS:8080 in your browser.

You should see a page displayed with a link to a Maple demo worksheet.

<span id="page-9-4"></span><span id="page-9-1"></span>For more information on the docker stack command, see https://docs.docker.com/engine/reference/commandline/stack/.

For more information on docker compose files, see https://docs.docker.com/compose/gettingstarted/

#### **Replacing the Landing Page**

<span id="page-9-2"></span>The MapleNet container, by default, includes a landing page, *index.html*. Located at the bottom of the MapleNet file directory. To replace this page, mount a directory from your host machine, with the replacement landing page (called **index.html)** onto your MapleNet Docker container, mapping it to the directory containing your current **index.html** file. For more information on mounting host machine directories into the MapleNet Docker container, see *[Basic](#page-28-1) [Document](#page-28-1) Hosting [\(page](#page-28-1) 23)*.

### **2.4 Stopping MapleNet**

To stop MapleNet:

1. At the prompt, to list your running containers, enter:

docker container ls

Find the running MapleNet container ID in the list.

2. Next, you must stop the MapleNet Docker container. To do this, enter:

docker container stop \$CONTAINERID

Where \$CONTAINERID is the container id obtained from step 1.

<span id="page-10-0"></span>For more information on the docker stop command see https://docs.docker.com/engine/reference/commandline/stop/

### **2.5 Removing a Docker Image**

At some point, you may want to remove some docker images from your machine.

To remove a Docker image, enter:

docker image rm \$IMAGETAG

For more information on the docker image command, see:

<span id="page-10-1"></span>https://docs.docker.com/engine/reference/commandline/image/

## **2.6 Adding Content to MapleNet**

MapleNet is capable of rendering both classic and standard Maple worksheets, and Maple workbooks, as well as MapleSim models, for display in a web browser. This is the easiest way to create web content for use with MapleNet. Placing content in the correct location on MapleNet makes the content available to users. Without an installed copy of Maple, users can interact with a posted worksheet using their web browser, and even perform new computations.

<span id="page-10-2"></span>For instructions and examples on how to configure MapleNet to host Maple documents, see the *Basic [Document](#page-28-1) [Hosting](#page-28-1) [\(page](#page-28-1) 23)*.

## <span id="page-10-3"></span>**2.7 MapleNet Logging**

MapleNet is a server process and as such it generates informative logs by default. It is important to understand how MapleNet logging working so its logs can be properly maintained and used.

#### **docker log**

MapleNet is deployed as a Docker container therefore its logs are captured by docker. You can access these logs by using the docker logs command. Docker has extensive logging configuration options for how it maintains its logs and for sending docker logs to other logging systems. You can also add command line arguments to the docker run command to configure how docker maintains MapleNet's logs. See *Logging [Configuration](#page-30-0) [\(page](#page-30-0) 25)* for a basic log configuration example. For more information about docker's logging options, see

<span id="page-10-4"></span>docker log: https://docs.docker.com/engine/reference/commandline/logs/

docker log driver configuration: https://docs.docker.com/config/containers/logging/configure/

#### **MapleNet options**

MapleNet has various options for configuring the generated logs. All these options are documented in the Configuration section. The most important option is the MAPLENET\_LOGGING\_LEVEL option which controls how verbose Maple-Net's logging is. This option accepts the following values (from most verbose to quietest): trace, debug, info, warning, error, and fatal. The default logging level is info. This level is chosen to provide a balance of informative logging without being excessive. Increase the logging to debug or trace will provide additional logging, however these additional log are intended for developers more than users. Decreasing the logging levels will reduce the amount of information which may seem desirable, howevershould something go wrong, the reduced logging means less information for determining what happened. The default level (info) is the suggested level for a normal MapleNet deployment. If log storage is a concern, it is better to configure the docker log driver with log rotation than to decrease the logging level of MapleNet.

## <span id="page-12-0"></span>**3 Environment Variable Configuration**

As MapleNet is deployed as a Docker container, configuration is handled by setting environment variables within the Docker container. On the Docker command line (docker run) you can set an environment variable by using the -e command line argument. They can also be specified in a Docker stack YAML file. Any variables that are used to specify files or directories are for locations are **within** the container. See the *Adding Maple Documents to MapleNet* section of this guide for information on adding content to the Docker container.

<span id="page-12-1"></span>The environment variables all start with the MAPLENET prefix.

### **3.1 Licensing**

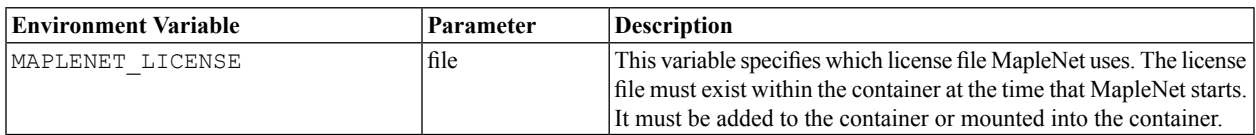

## <span id="page-12-2"></span>**3.2 Directory Setup**

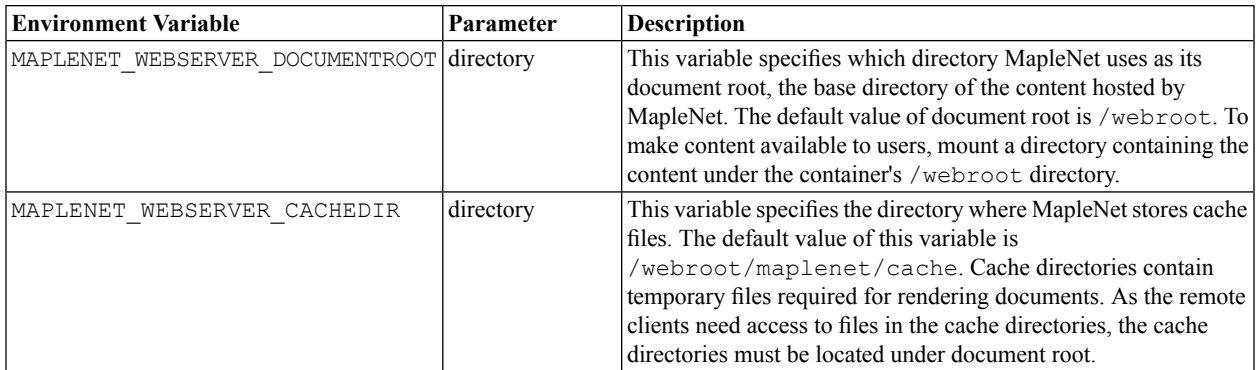

## <span id="page-12-3"></span>**3.3 Managing Connections**

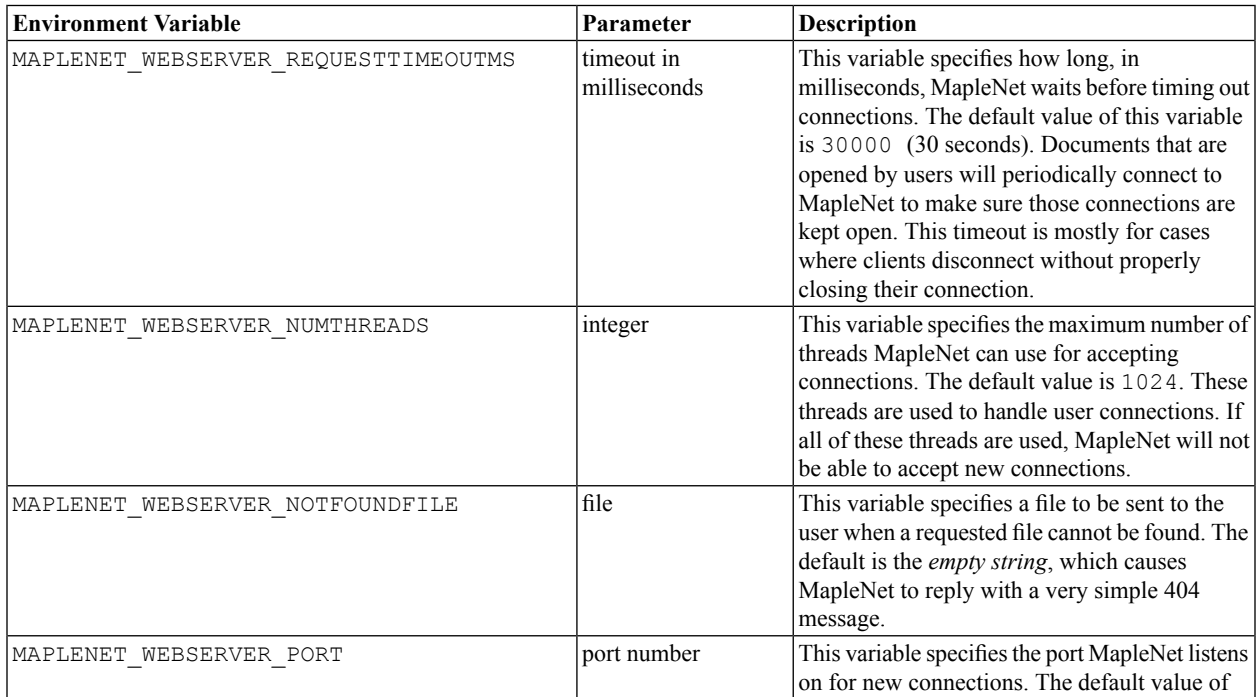

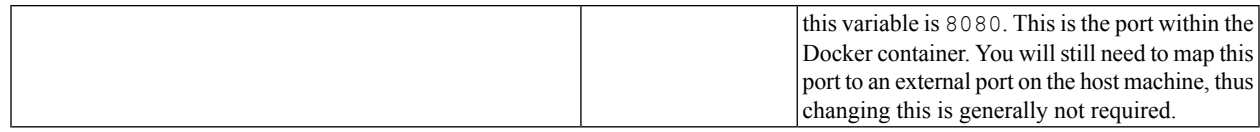

## <span id="page-13-0"></span>**3.4 Directory Listings**

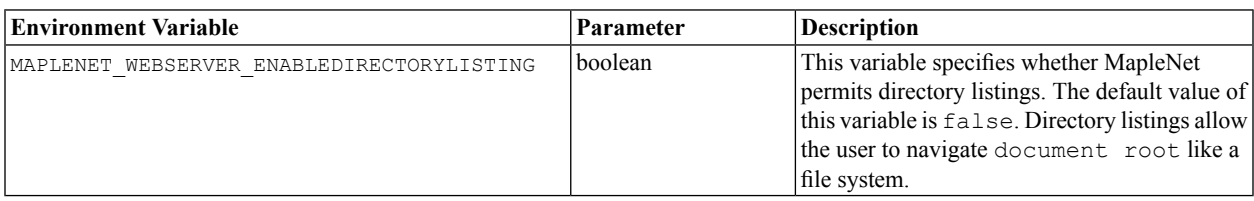

## <span id="page-13-1"></span>**3.5 Sendfile Usage**

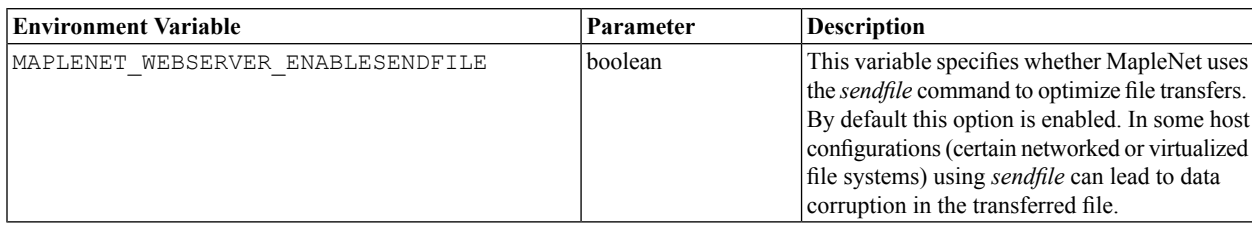

## <span id="page-13-2"></span>**3.6 Content Delivery Network**

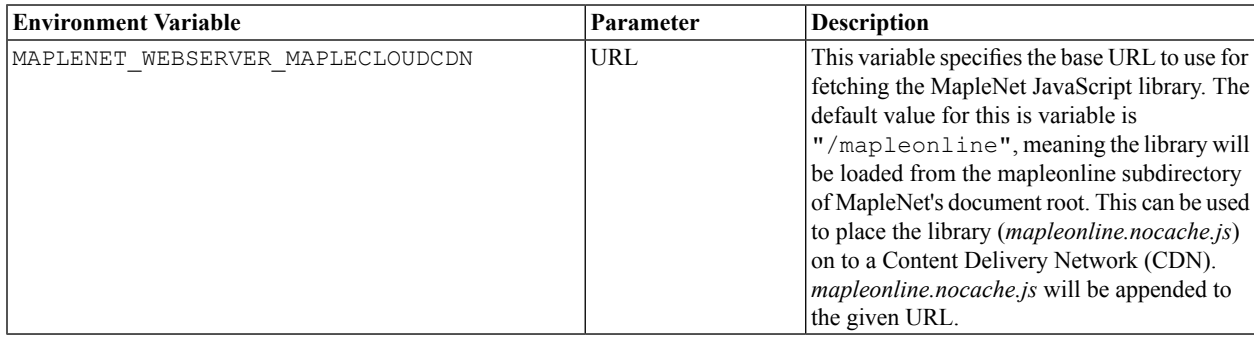

## <span id="page-13-3"></span>**3.7 Worksheet Template Location**

<span id="page-13-4"></span>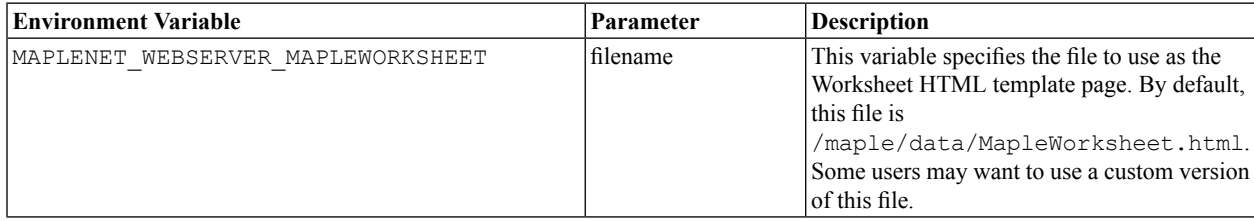

## **3.8 Web Server Endpoints**

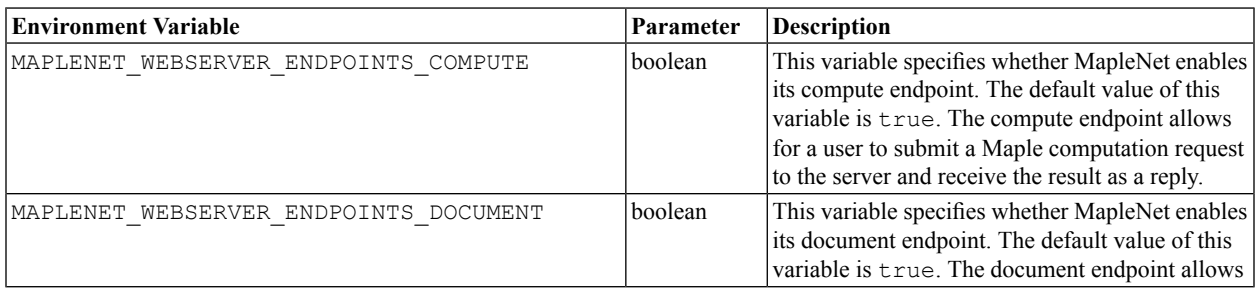

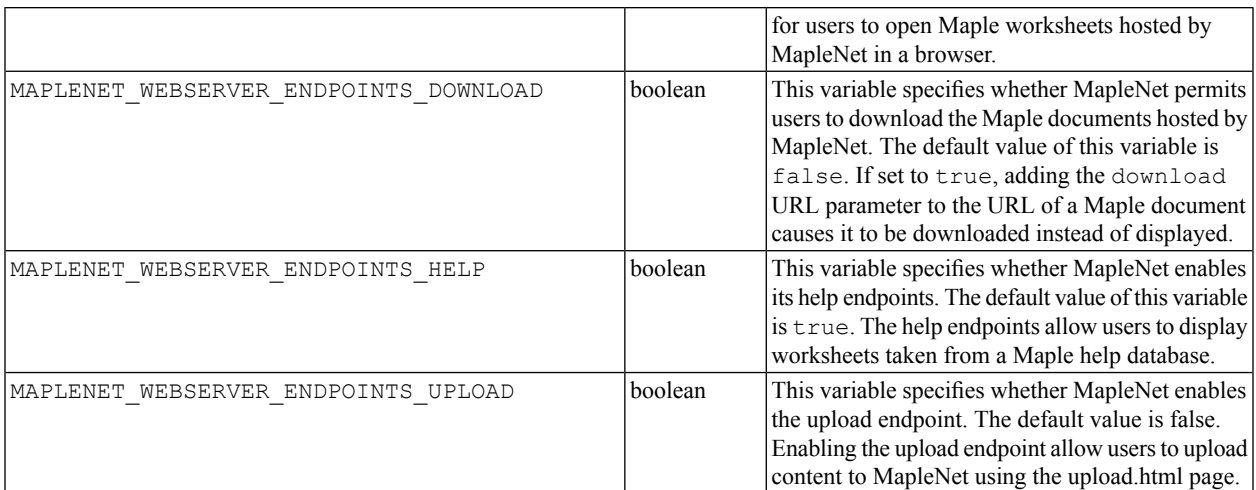

### <span id="page-14-2"></span><span id="page-14-0"></span>**Health Check Endpoints**

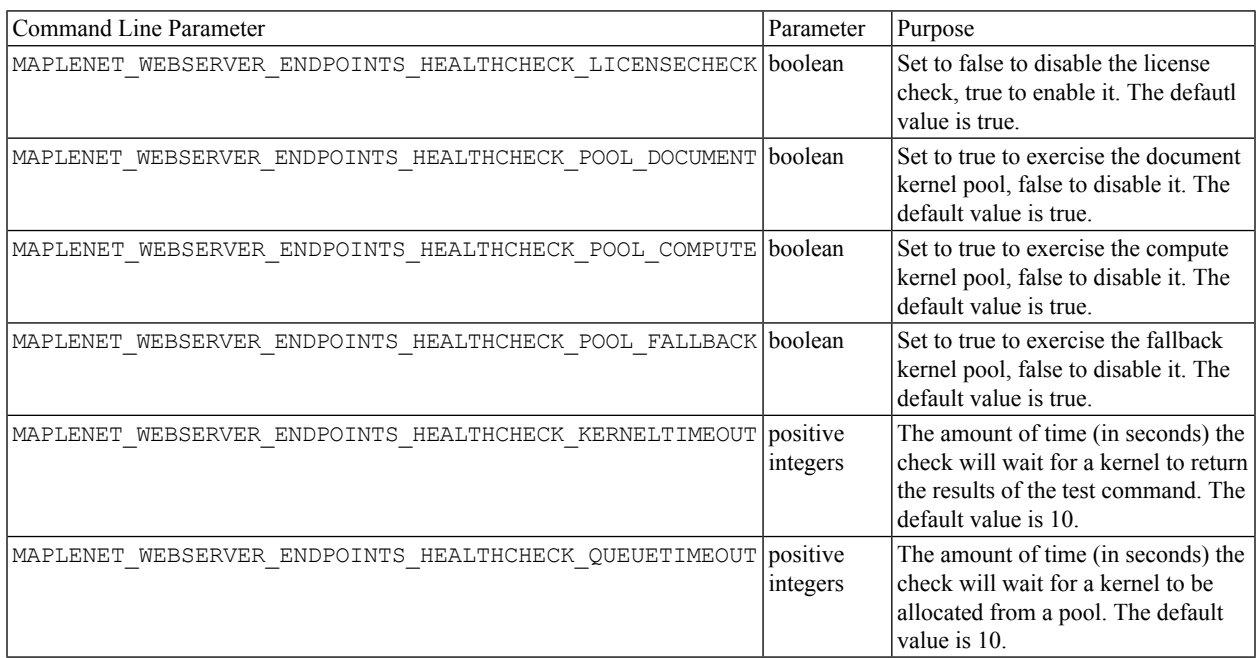

## <span id="page-14-1"></span>**3.9 CORS**

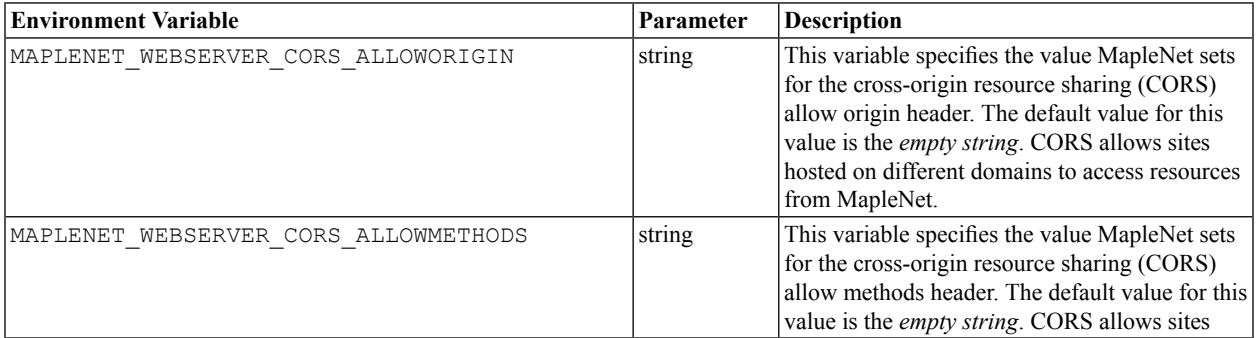

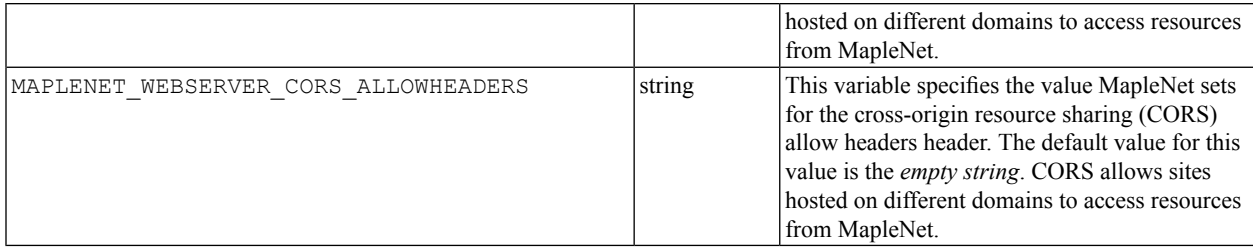

## <span id="page-15-0"></span>**3.10 SSL**

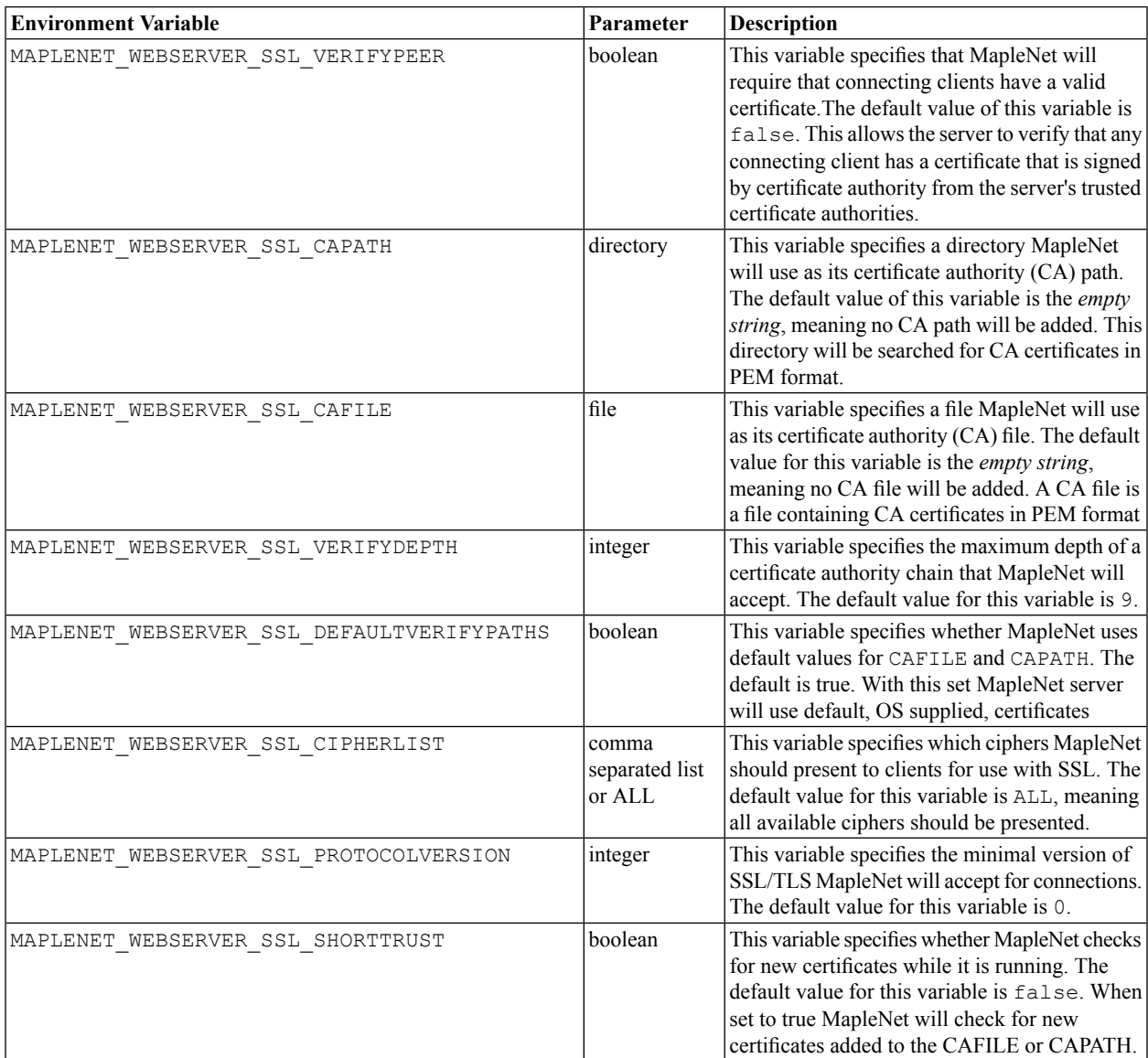

## <span id="page-15-1"></span>**3.11 Client Configuration**

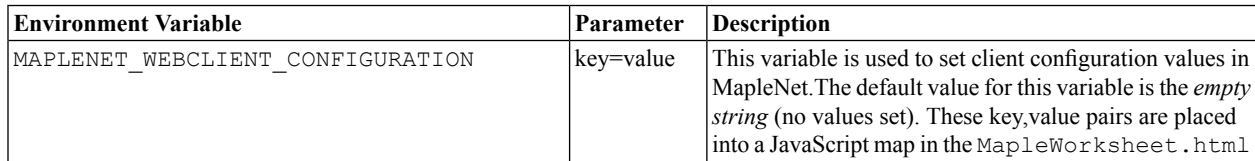

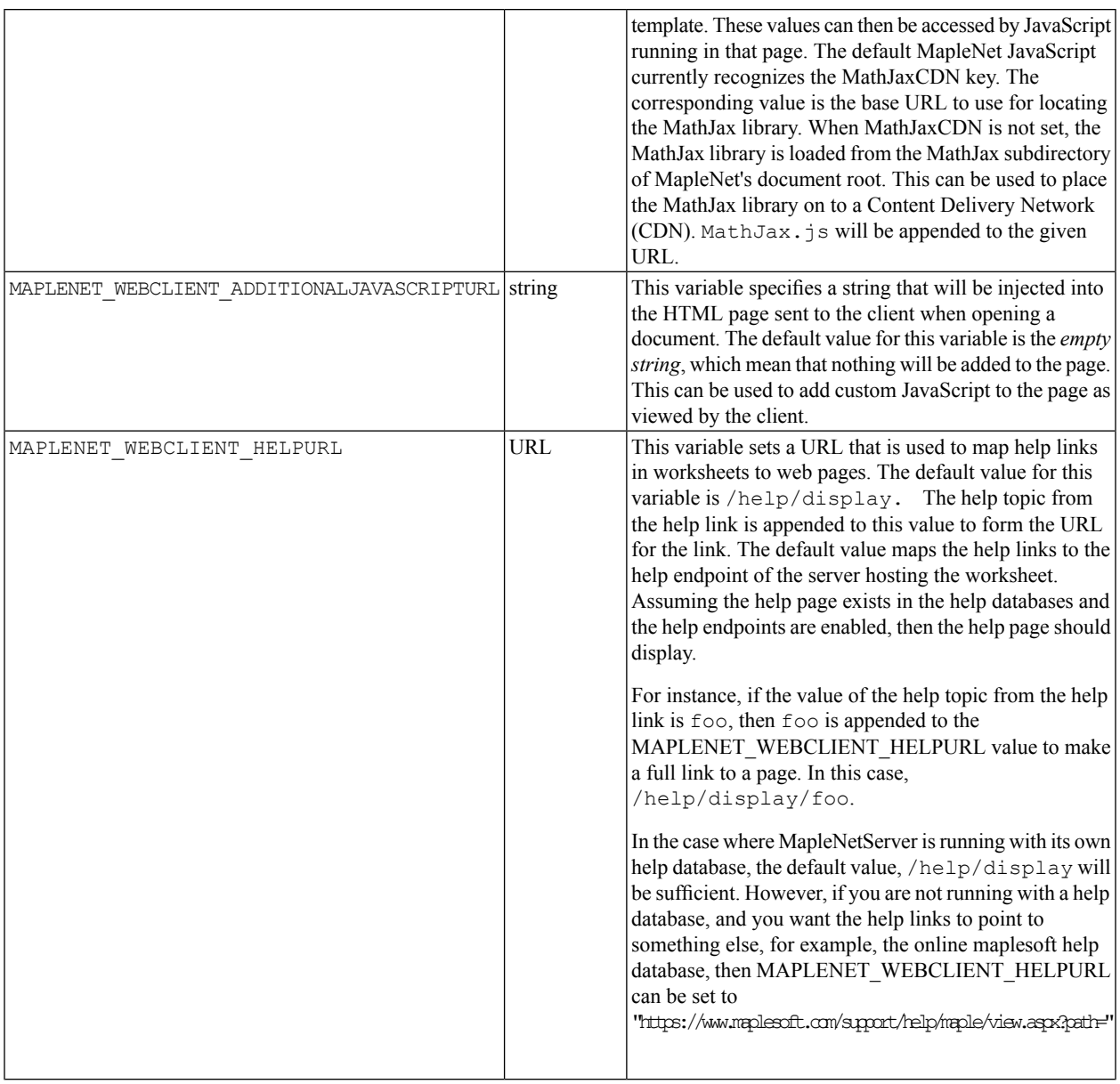

## <span id="page-16-0"></span>**3.12 Managing Maple Engines**

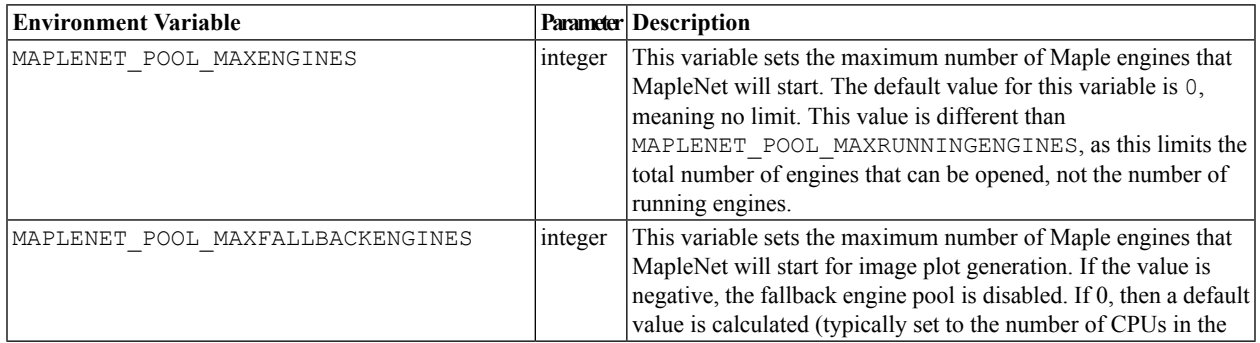

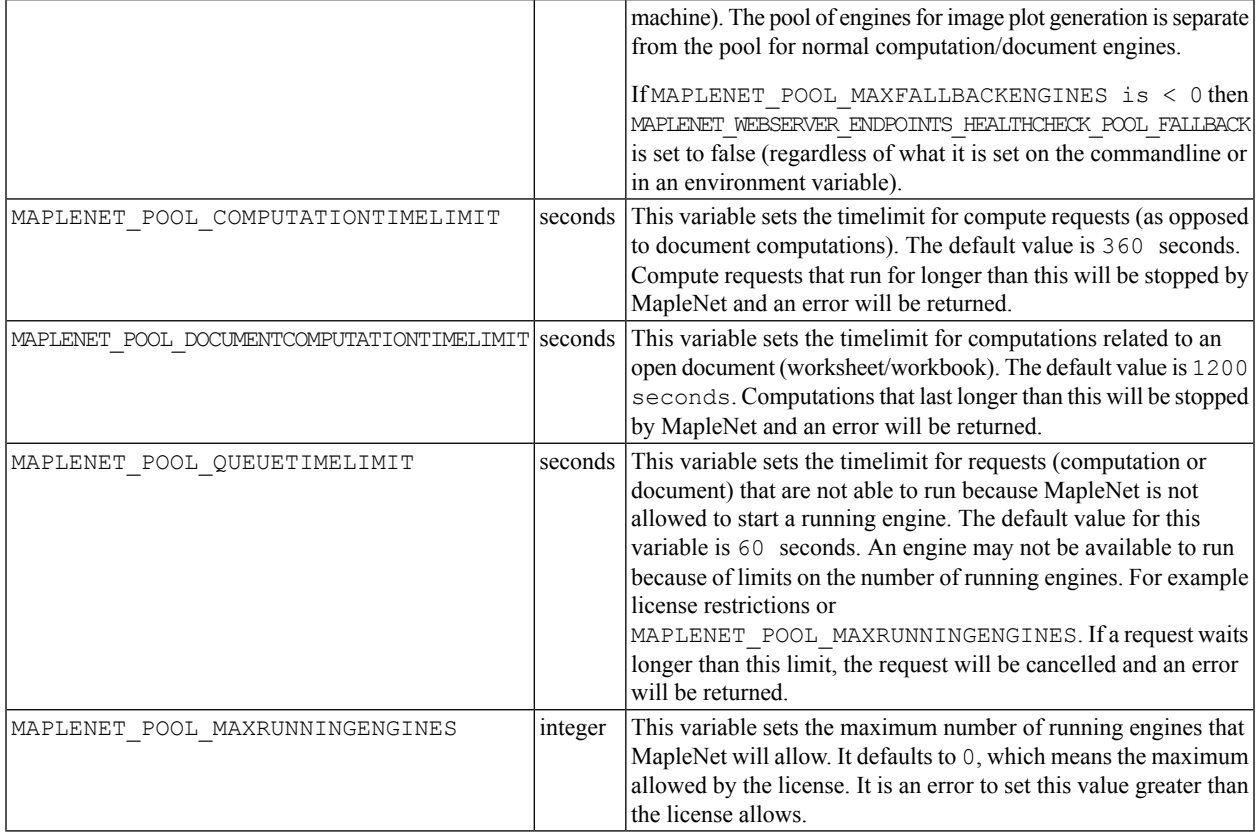

## <span id="page-17-0"></span>**3.13 Maple Configuration**

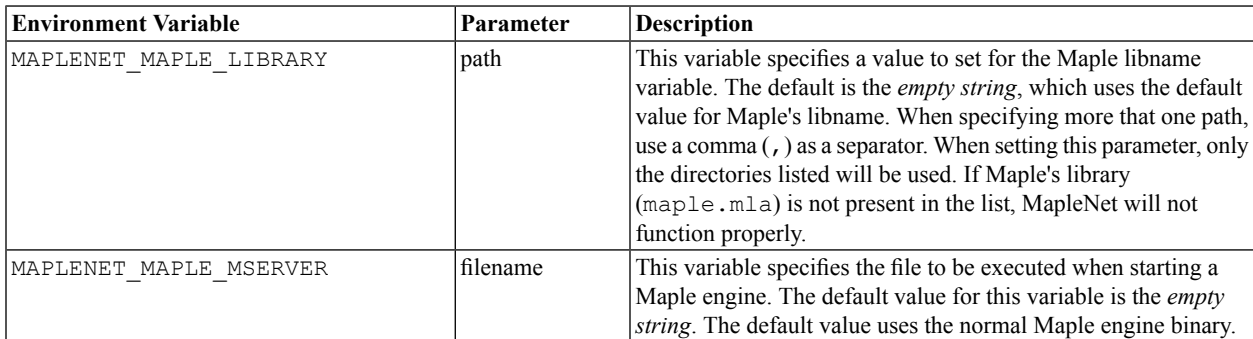

## <span id="page-17-1"></span>**3.14 Configuring Logging**

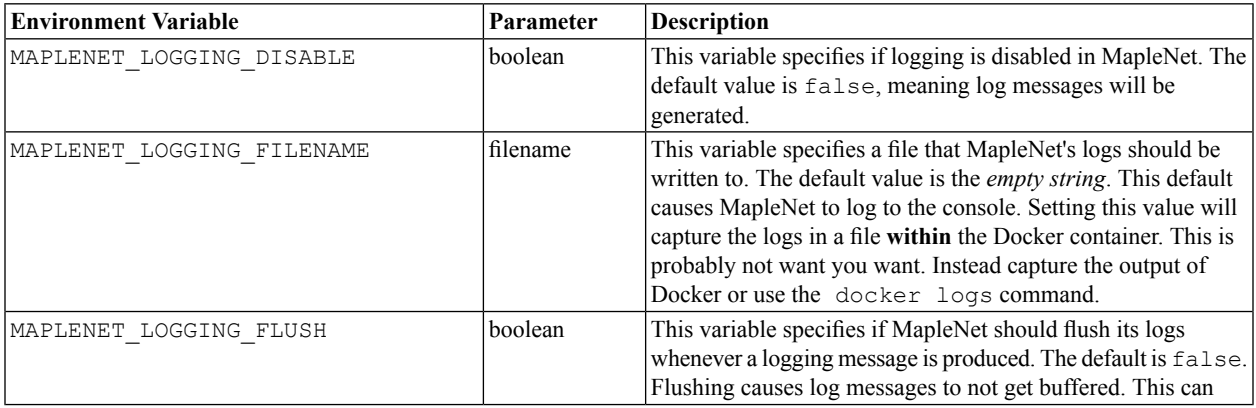

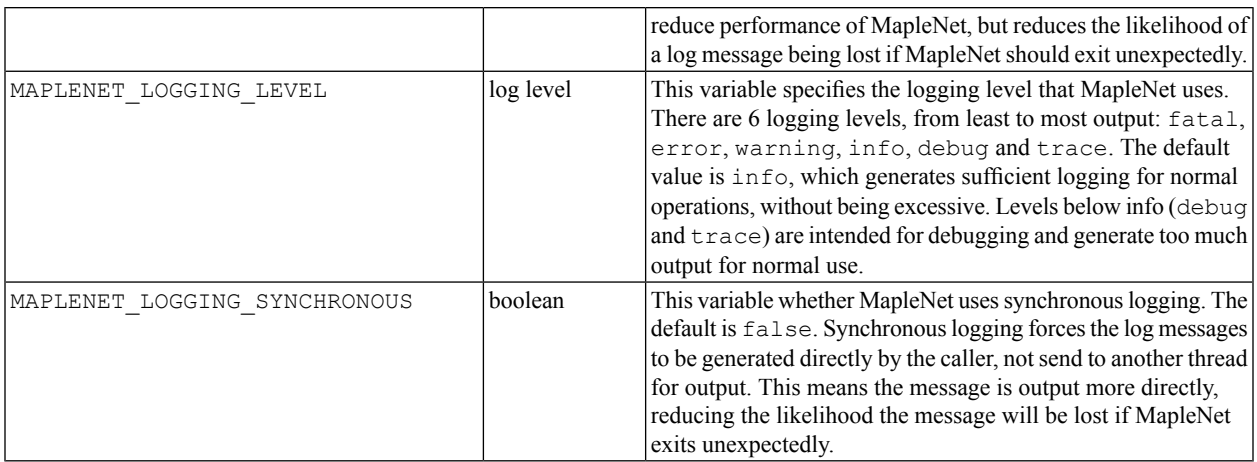

## <span id="page-18-0"></span>**3.15 Data Limit**

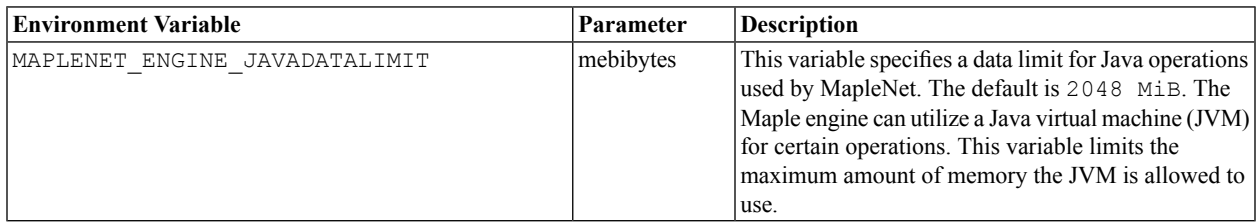

## <span id="page-18-1"></span>**3.16 Compute Engine**

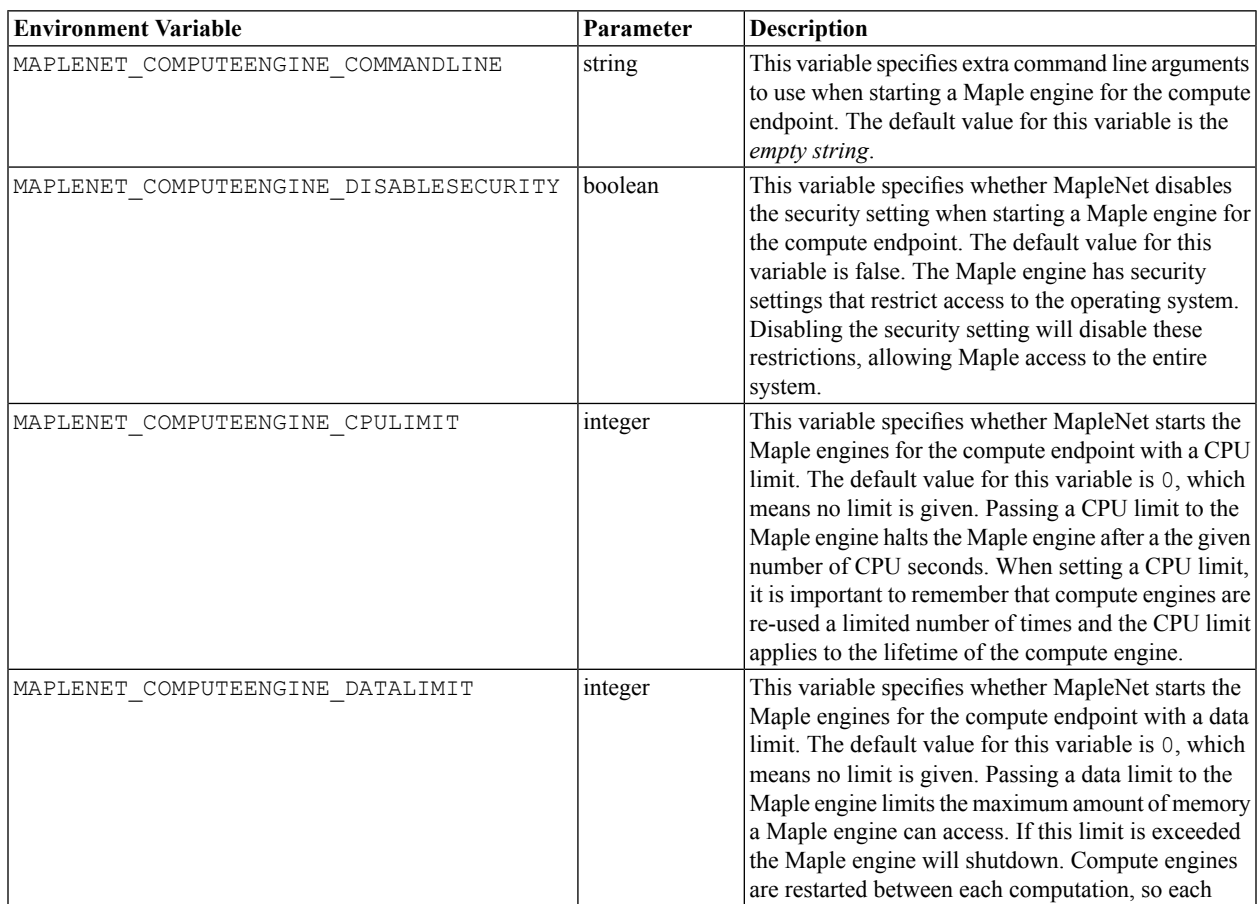

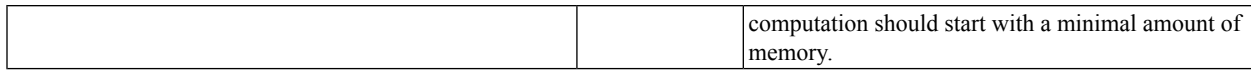

## <span id="page-19-0"></span>**3.17 Document Engine**

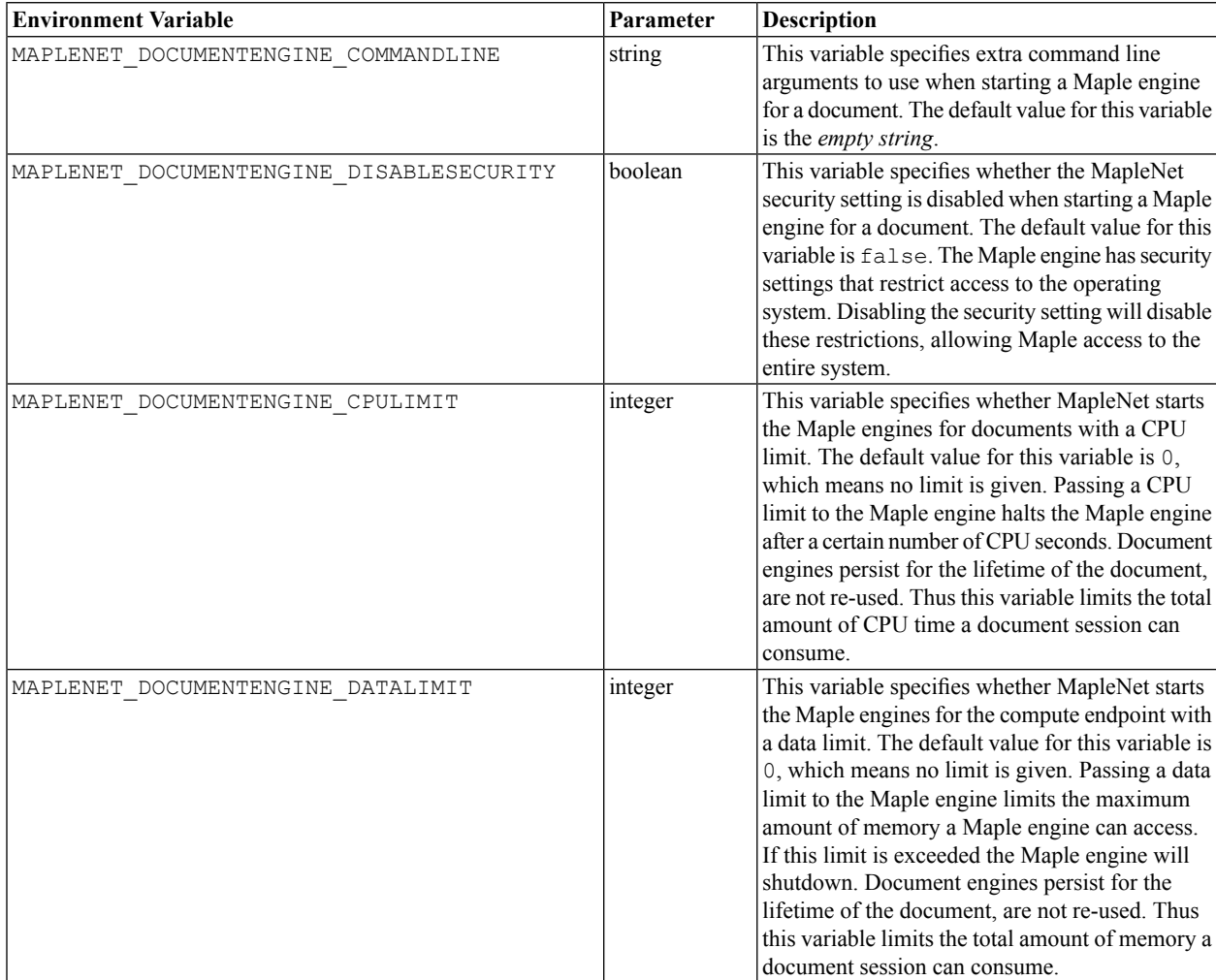

## <span id="page-20-0"></span>**4 Security Issues**

MapleNet permits remote users to execute Maple code on a server. Maple is a full featured programming language, including tools for accessing the file system, networking and external calling to other programming language, such as Java, Python and C. It is difficult to restrict what users can access. Deploying MapleNet securely requires understanding the environment in which it is intended to be used. Do you trust your users, or is there a risk of malicious access? Are there users whose content should be kept private from others? This section will describe the security risks of deploying MapleNet server and best practices for limited harm.

## <span id="page-20-1"></span>**4.1 Untrusted Users**

The risk of allowing untrusted users to access MapleNet is that someone malicious might attempt to cause harm or exploit the system for their own purposes. It is difficult to secure MapleNet against malicious users so we advise against allowing untrusted users to access a MapleNet installation. The biggest risk is allowing an untrusted user to execute their own code. If you intend to deploy MapleNet where it would be accessible to untrusted users, we suggest the following procedures.

- 1. Configure MapleNet behind a load balancer with SSL offload.
- 2. Disable the compute endpoint. The compute endpoint explicitly allows users to run arbitrary Maple code on the server.
- 3. Disable the help endpoints. The help pages may contain examples that could be exploited.
- 4. Disable uploading. Another route to executing malicious code would be to embed it in a worksheet and upload it.
- 5. Disable directory listing. This makes it harder for malicious users to find content on the site.
- 6. Double-check your content. Maple worksheets can contain embedded components. These components can accept user input and cause Maple code to be evaluated. It is possible to create worksheets that execute Maple code entered into a component (a text area or math container, for example). Do not allow such worksheets to be hosted.
- 7. Makes sure you have limited the CPU and data limits for your document engines. This makes denial of service attacks via Maple code more difficult.
- <span id="page-20-2"></span>8. Assume the content that users view is available to other users. With all the steps above implemented, it is very hard for one user to "snoop" on another user's content, however we suggest that you do not use MapleNet to display content that you would consider private when untrusted users have access to MapleNet.

## **4.2 Trusted Users**

In an environment when you trust your users to not be malicious, MapleNet features can be enabled as you see fit. However there are still some issues to consider. Turning off unnecessary features is still a good idea. A curious user might experiment with the compute features of MapleNet without realizing it could negatively effect the performance of documents. With directory listings enabled, it is possible to locate temporary files created by on going computations and open documents(the contents of the cache directory). These locations can also be determined by viewing the HTTP requests made by a open document. These requests are encrypted when using SSL, but are sent in the clear when SSL is not enabled. This may be a concern as it allows one user to see some of the content generated by another user's document. If this is a concern, using SSL and disabling directory listings makes it significantly harder to discover those files. If you need to be certain that no data leakage can occur between groups of users, we suggest running multiple instances of MapleNet that are only accessible by users of the particular security levels.

## <span id="page-22-0"></span>**5 MapleNet Metrics and Monitoring**

### <span id="page-22-1"></span>**5.1 Metrics and Monitoring Tools**

<span id="page-22-2"></span>MapleNet providessome secondary features and server monitoring tools. These are described below. The term endpoint refers to a URL that MapleNet provides that can be accessed using standard HTTP requests. When these endpoints are accessed MapleNet replies with an HTTP response containing the requested information. There is no file on the server corresponding to these replies, they are generated by MapleNet itself.

#### <span id="page-22-3"></span>**Health Check**

The Health Check endpoint is /healthcheck/. When an HTTP GET accesses this endpoint MapleNet will reply with an HTTP response with a status code of 200 and with no content. This is intended to be used by monitoring services to verify that MapleNet is available. A successful reply from the health check endpoint verifies that MapleNet is able to accept new connections, but it does not verify that MapleNet is able to execute commands or open a new document.

The endpoint returns a json object of the form:

```
{
"check": "Foo",
"level": "WARNING",
"message": "Lorem ipsum dolor sit amet, consectetur adipiscing elit"
}
```
Where check is the name of the check that generated the message and check is one of:

- PoolHeathCheck( \$poolName ) , where \$poolName is one of Document, Compute, or Fallback
- LicenseCheck.

The level field is one of OK, WARNING, or ERROR.

It's important to note that messages is supposed to be an array.

The message is an arbitrary string providing feedback for the MapleNet administrator.

A successful health check won't produce any messages. A health check that is not successful will produce either a WARNING or an ERROR message, which will appear as an entry in the messages.

The most severe level of all the messages is put in the status field. If there are no messages, the status field is set to OK.

Status is one of OK, WARNING, or ERROR.

The http return code for a GET to /healthcheck/ will be 200 if the status is OK or WARNING. An http return code of 500 is returned if the status is ERROR.

When the healthcheck endpoint is requested, the health checks that are exercised are:

- a license check
- exercising each kernel pool
- When each kernel pool is exercised, 2+3 is executed on each kernel. An error is returned if a kernel could not be retrieved from the pool or if the returned value is incorrect (in other words, if the answer is not 5). This could happen if the pools are already full and no kernels are released.

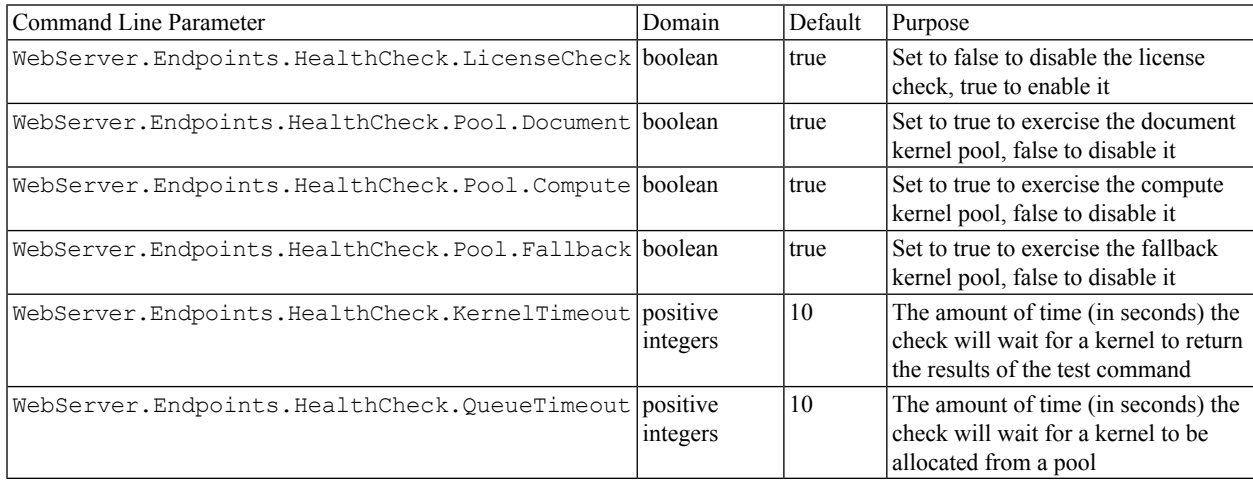

#### <span id="page-23-1"></span><span id="page-23-0"></span>**Monitoring**

The monitoring endpoint is /monitoring/. When an HTTP GET accesses this endpoint, a snapshot of the internal state of MapleNet as a string of JSON is returned. The information displayed can be divided into two types, static values and dynamic values. The static values are values defined at MapleNet start up time, for example configuration values and version information. Dynamic values are values that change as clients connect to MapleNet, for example connected clients and open documents. If you want to view the monitoring data in a web browser, plugins are available for pretty printing JSON. This makes the monitoring output more human readable.

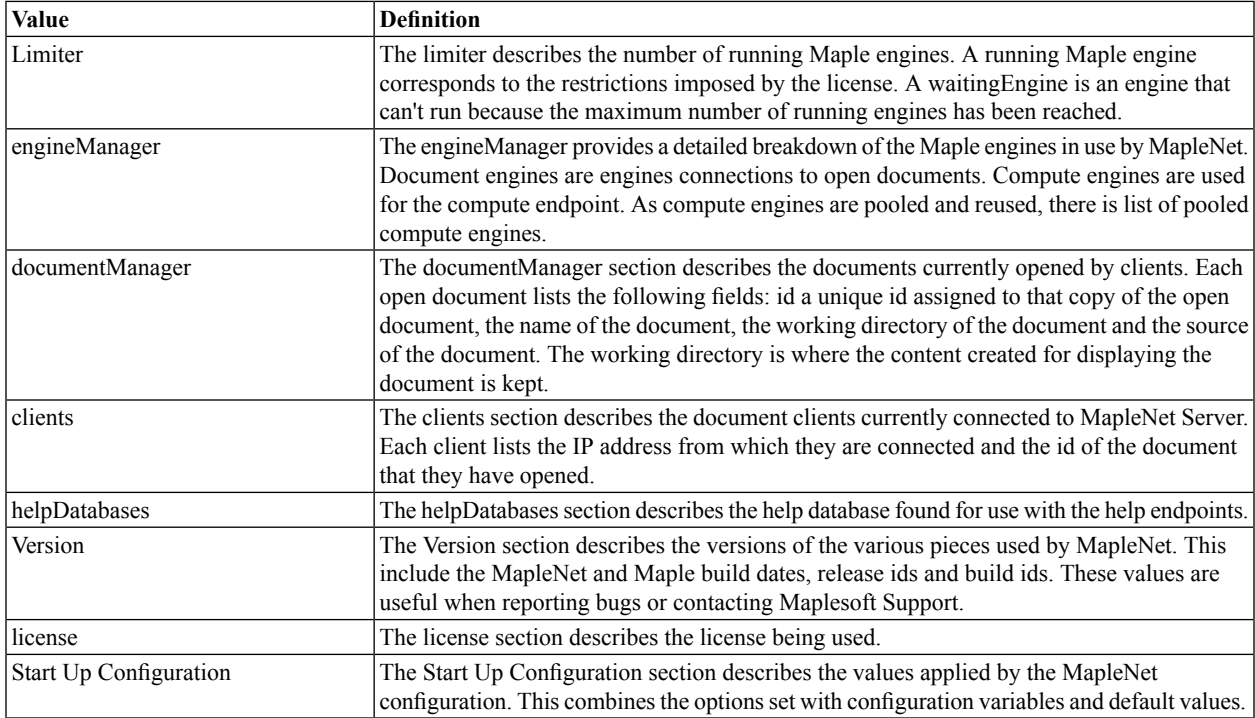

<span id="page-24-0"></span>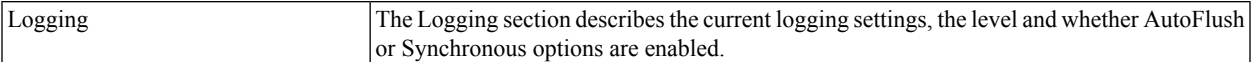

#### <span id="page-24-1"></span>**Metrics over Prometheus**

### **Metric Group: Web Endpoint Handling**

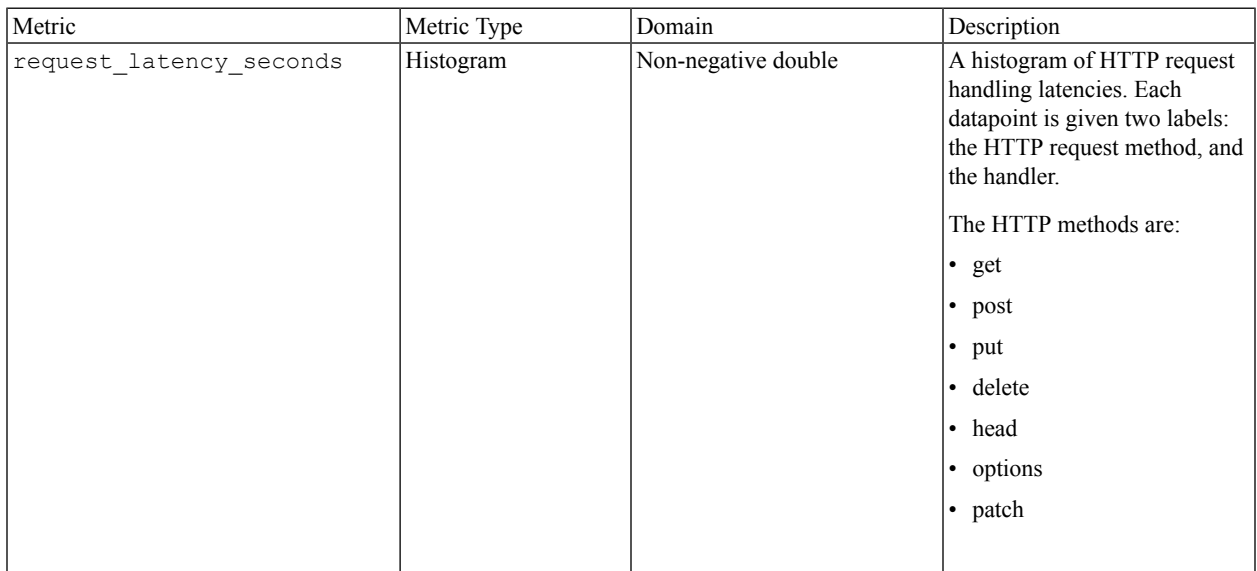

#### The handlers are:

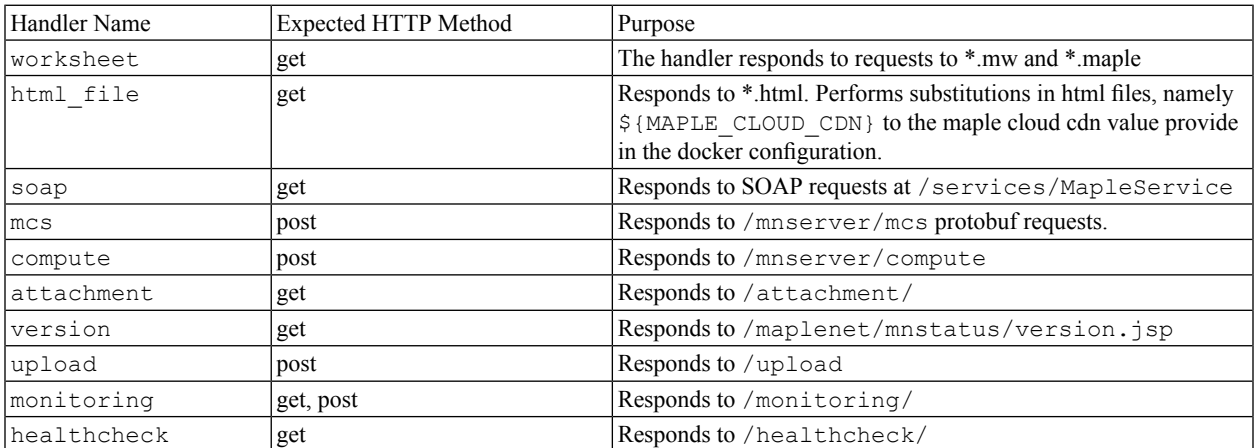

#### **Metric Group: Webserver Monitoring**

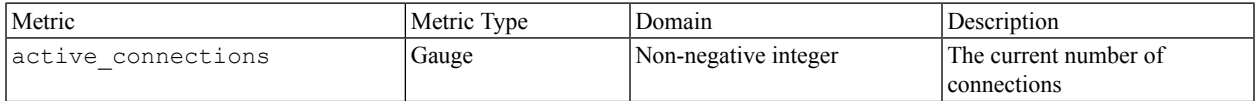

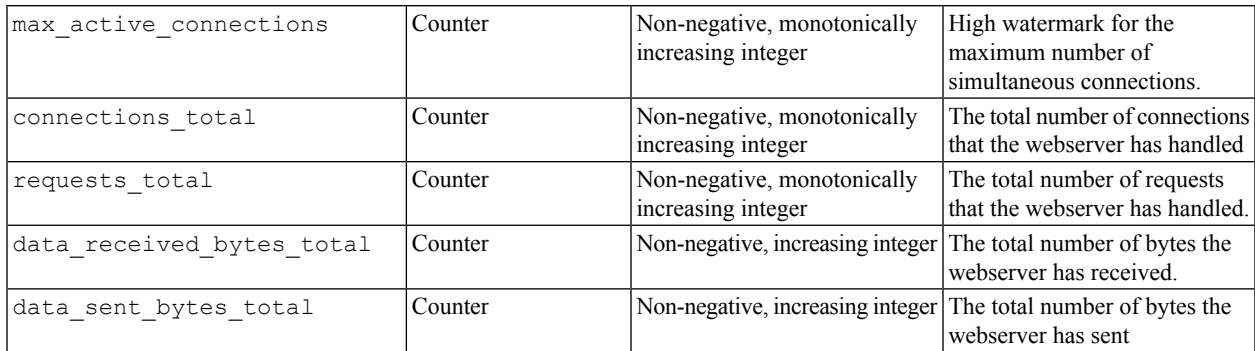

### **Metric Group: Prometheus Webserver Monitoring**

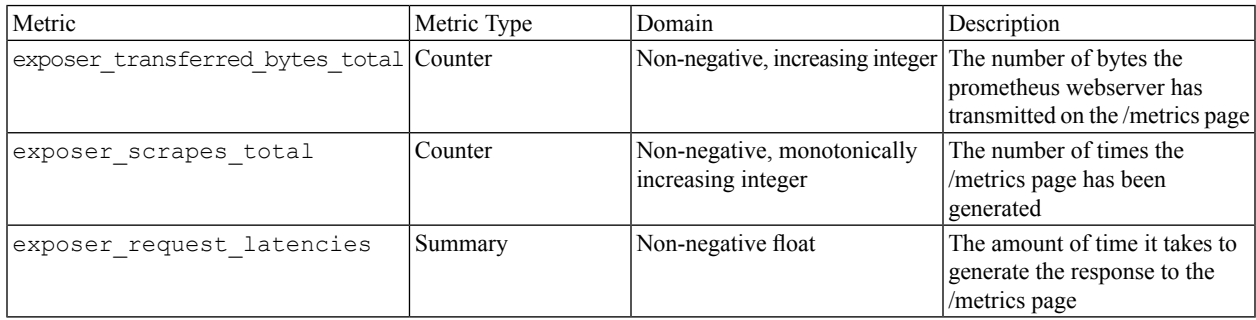

#### **Metric Group: Kernel Pool Monitoring**

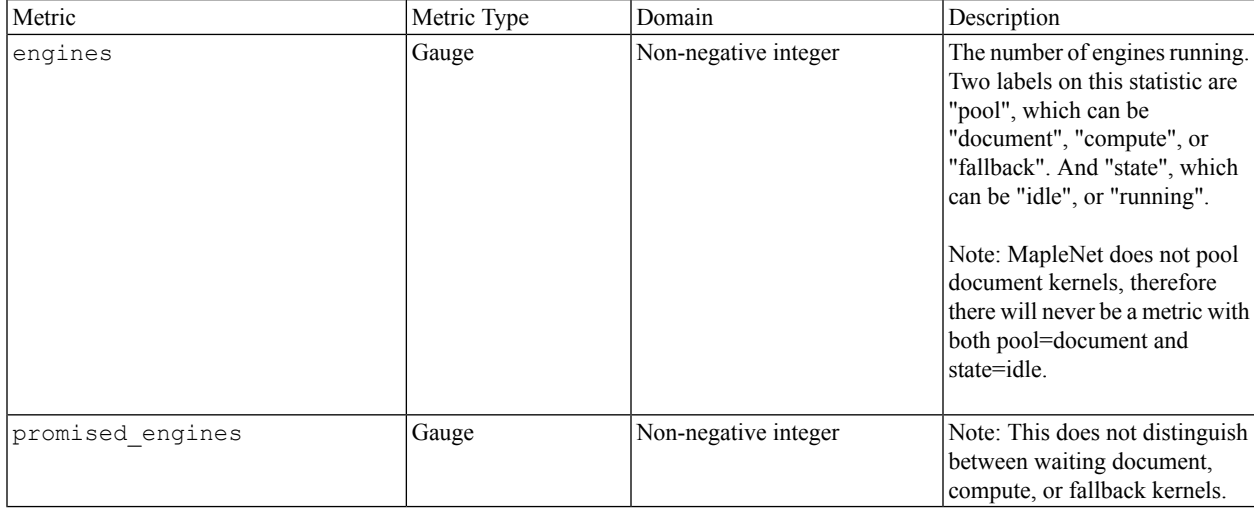

#### **Metric Group: Protobuf Messages Monitoring**

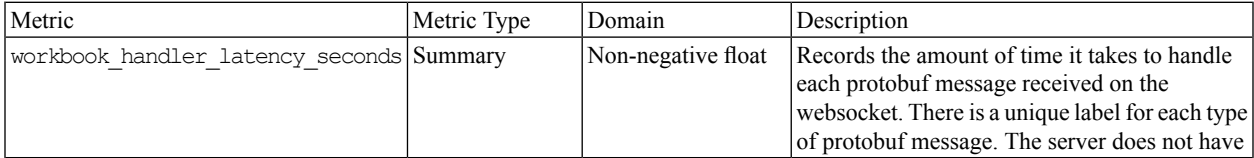

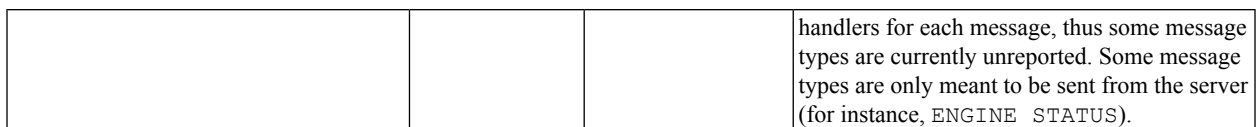

#### The reported messages are:

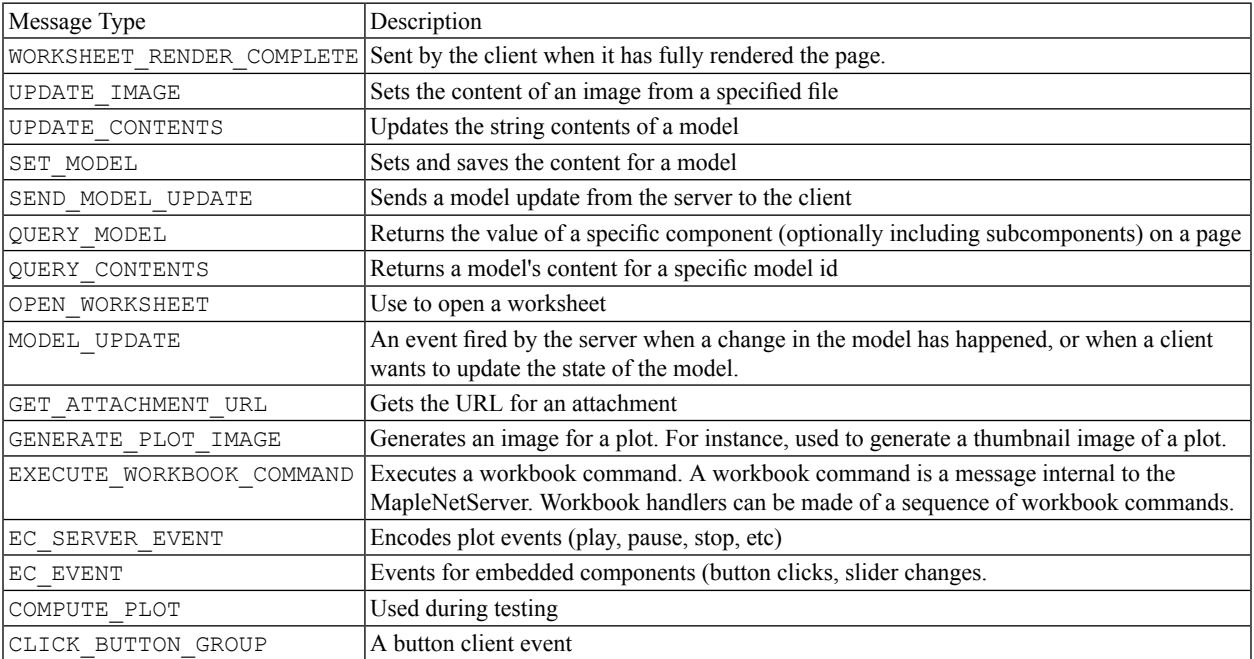

#### Messages that the server doesn't explicitly handle (but accepts and no-ops):

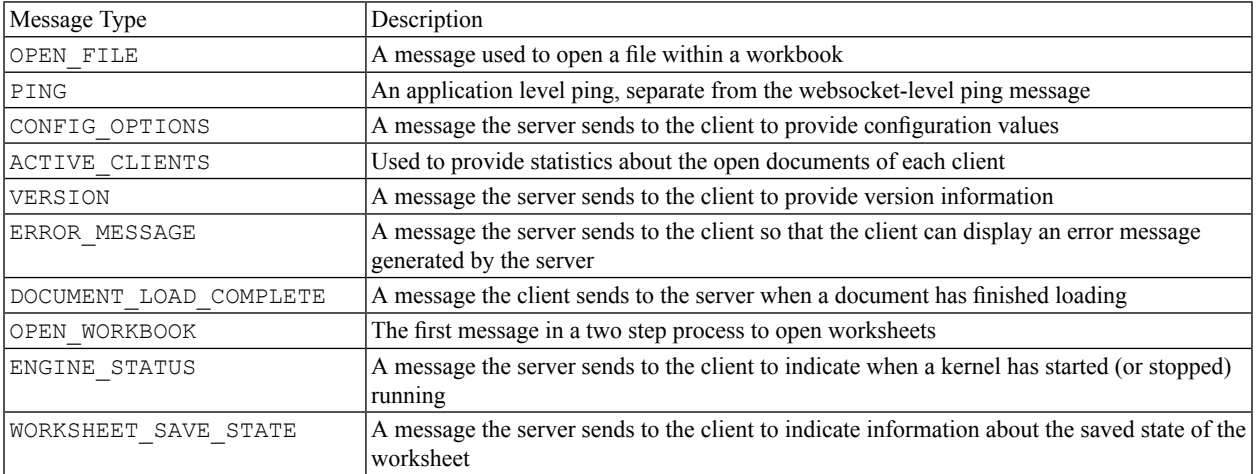

#### **Metric Group: License**

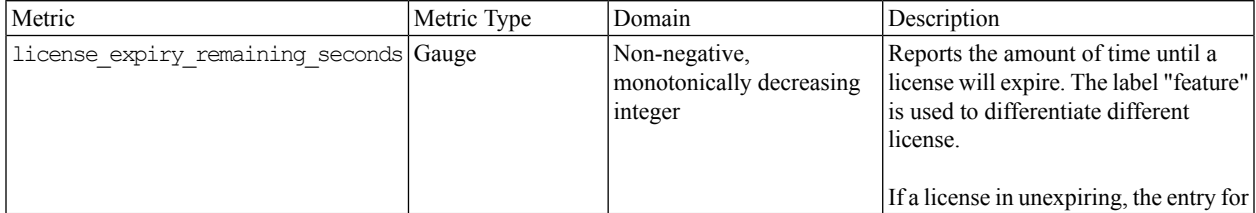

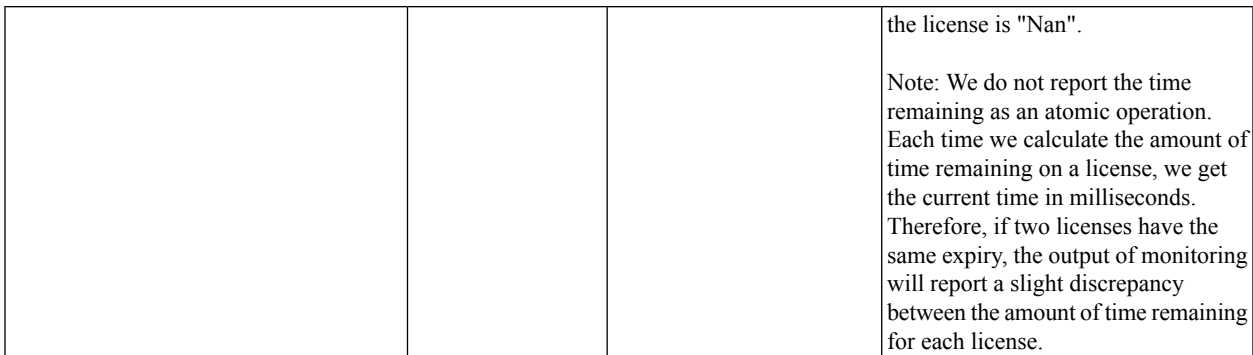

#### **Metric Group: Kernel**

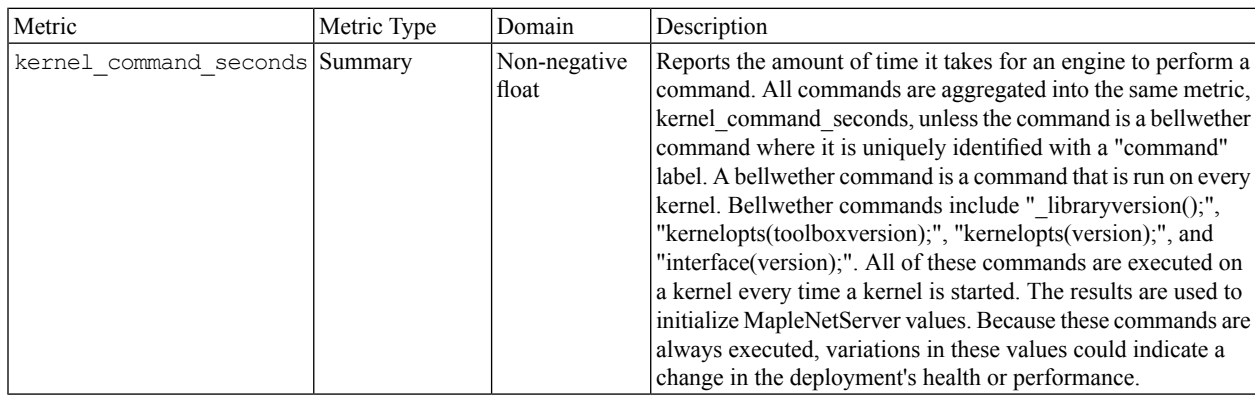

#### Bellwether commands:

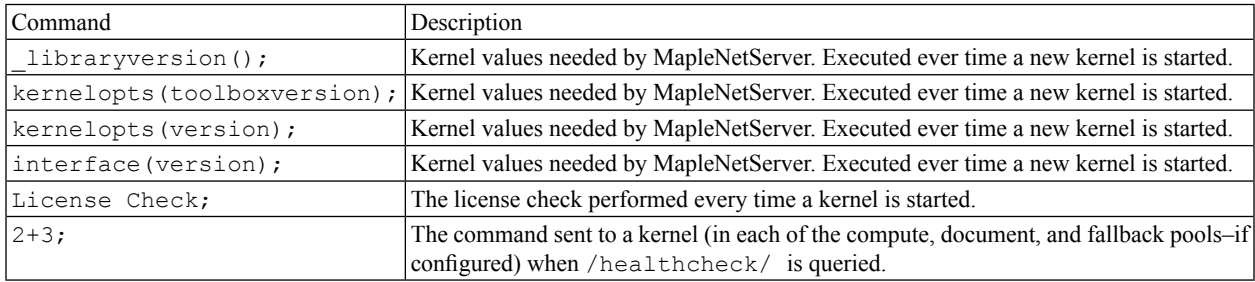

Note: bellwether commands are lazily added to the list of kernel\_command\_seconds and are not added to the list of kernel\_command\_seconds until the command is first executed. For instance kernel\_command\_seconds{command="2+3"} will not appear in the list until the first time the health check is queried.

## <span id="page-28-0"></span>**6 Example Configurations**

This section contains example configurations for typical MapleNet deployments

The following variables are used in this document, and should be replaced with the correct values:

LICENSEFILE: The location of the MapleNet license file (on the Docker host)

HOSTPORT: The port on the host machine on which MapleNet should accept connections

IMAGETAG: The tag of the Docker image created by the installer

CONTENTDIR: The directory containing Maple content for hosting by MapleNet (on the Docker host)

MAPLEONLINECDNURL: The URL of a Content Delivery Network hosting the MapleNet JavaScript libraries

MATHJAXCDNURL: The URL of a Content Delivery Network hosting the MathJax JavaScript package

Additional documentation for the configuration variables used in these examples is available in the Configuration section of the Administrators Guide. These examples are shown as separate commands, however arguments from one example can, in general. be combined with arguments from other examples.

**Note:** In the following examples long commands are broken across multiple lines. The \ character is used to indicate the continuation of the command on the next line. This is supported in many terminals so copying and pasting the entire command should work. If that does not work, duplicating the command as a single line by omitting these characters and joining the argument should also work.

### <span id="page-28-1"></span>**6.1 Basic Document Hosting**

<span id="page-28-4"></span><span id="page-28-2"></span>These configurations are for customers who want to host Maple documents located within a directory on the Docker host machine.

#### **Mounting as a subdirectory of /webroot**

The easiest way to add user content to the container is to simply mount the directory containing the content as a subdirectory of /webroot.

```
docker run --mount type=bind, source=$LICENSEFILE, target=/maple/license/license.dat, readonly \
  --mount type=bind, source=$CONTENTDIR, target=/webroot/content \
   --publish $HOSTPORT:8080 \
   --rm \ imaplesoft/maplenet:$IMAGETAG
```
<span id="page-28-3"></span>With this configuration, the files in the  $$CONTENTDIR$  directory are available under

http://localhost:\$HOSTPORT/content

If you want to be able to navigate the directory structure via the web browser you can enable directory listings using the MAPLENET WEBSERVER ENABLEDIRECTORYLISTING variable.

With this configuration the default locations of MapleNet's libraries are unaffected by the mount. However this does leave the MapleNet landing page and example document on the server. If you want to replace the entire /webroot directory, the following configuration will do that.

#### <span id="page-29-3"></span><span id="page-29-0"></span>**Mounting on top of /webroot**

Replacing /webroot completely will hide the JavaScript libraries required for document rendering in MapleNet. Therefore you will need to either use a Content Delivery Network (see next configuration) or copy those libraries into your content directory so they continue to be available when /webroot is hidden. To copy the libraries from the Docker image, we first need to start the image. This is only to access the files, so a simple docker run command is sufficient.

```
docker create --name copy_container \
   --rm maplesoft/maplenet:$IMAGETAG
```
We use the  $-\text{-name}$  option to give the container a easy to remember name. We can now copy the directory containing the MapleNet libraries to the directory of content we want to mount on top of /webroot.

```
docker cp -a copy container:/webroot/mapleonline $CONTENTDIR
docker cp -a copy container:/webroot/MathJax $CONTENTDIR
```
Now stop this container

```
docker stop copy container
```
There should now be directories named mapleonline and MathJax within \$CONTENTDIR containing the JavaScript libraries from the Docker container.

Now we can start the Docker container with \$CONTENTDIR replacing /webroot

```
docker run --mount type=bind,source=$LICENSEFILE,target=/maple/license/license.dat,readonly \
  --mount type=bind, source=$CONTENTDIR, target=/webroot \
  --publish $HOSTPORT:8080 \
   --rm \ \ \ \ }maplesoft/maplenet:$IMAGETAG
```
<span id="page-29-2"></span><span id="page-29-1"></span>With this configuration, the  $$COMIENTDIR directory$  is the root of the files served by MapleNet.

#### **Using a Content Delivery Network for JavaScript libraries**

If you are able to use a Content Delivery Network (CDN) to host MapleNet's JavaScript libraries this can simplify the process of replacing /webroot as the MapleNet content is no longer require to exist within the Docker container. However to place the content on a CDN, it still needs to be extracted from the Docker image as described above. To use a CDN, the following command should be used

```
docker run --env MAPLENET_WEBSERVER_MAPLECLOUDCDN=$MAPLEONLINECDNURL \
  --env MAPLENET WEBCLIENT CONFIGURATION="MathJaxCDN=$MATHJAXCDNRURL" \
   --publish $HOSTPORT:8080 \
   --mount type=bind,source=$LICENSEFILE,target=/maple/license/license.dat,readonly \
   --mount type=bind, source=$CONTENTDIR, target=/webroot \
```

```
--rm \ Nmaplesoft/maplenet:$IMAGETAG
```
#### <span id="page-30-0"></span>**Logging Configuration**

The following example configures the json-file logger (the docker default) to perform log rotation with three log files each with a maximum size of 10 Mb. Thus if the current log file reaches 10 Mb and there are already three log files, the oldest is deleted an a new log file is created.

```
docker run --log-opt max-size=10m \
  --log-opt max-file=3 \
  --mount type=bind, source=$LICENSEFILE, target=/maple/license/license.dat, readonly \
   --mount type=bind, source=$CONTENTDIR, target=/webroot \
  --publish $HOSTPORT:8080 \
   --rm \ imaplesoft/maplenet:$IMAGETAG
```
The MapleNet container can also be configured to pass its logs to standard logging facilities, for example

```
docker run --log-driver syslog \
--mount type=bind, source=$LICENSEFILE, target=/maple/license/license.dat, readonly \
--mount type=bind, source=$CONTENTDIR, target=/webroot \
--publish $HOSTPORT:8080 \
 --rm \ \ \n\sqrt{2}maplesoft/maplenet:$IMAGETAG
```
For a complete list of supported logging facilities, see the docker log driver documentation:

<span id="page-30-1"></span>https://docs.docker.com/config/containers/logging/configure/

### **6.2 Basic Compute Hosting**

This example configuration isfor MapleNet's compute API. The primary concern for the compute API is usually resource limits. The following command starts MapleNet with restricted compute limits of 5 seconds of compute time and 500 MiB of memory.

```
docker run --env MAPLENET POOL COMPUTATIONTIMELIMIT=5 \
  --env MAPLENET COMPUTEENGINE DATALIMIT=500 \
  --mount type=bind, source=$LICENSEFILE, target=/maple/license/license.dat, readonly \
  --publish $HOSTPORT:8080 \
  --rm \ \n\lambdamaplesoft/maplenet:$IMAGETAG
```
#### **Cross-Origin Resource Sharing (CORS)**

Cross-Origin Resource Sharing is a mechanism for allowing web applications running on one domain to access web services running on another. Normally web browsers do not allow applications to access services running on different domain. CORS allows the service to state if a domain is allowed to make requests to the server. This may be important for the compute service if users have written web applications hosted on other domains and want access the compute service. By default MapleNet is configured to not allow requests from different domains.

The following configuration allow requests from any domain

```
docker run --env MAPLENET WEBSERVER CORS ALLOWORIGIN="*" \
  --mount type=bind, source=$LICENSEFILE, target=/maple/license/license.dat, readonly \
  --mount type=bind, source=$CONTENTDIR, target=/webroot \
  --publish $HOSTPORT:8080 \
  --rm \ \ \ \ }maplesoft/maplenet:$IMAGETAG
```
If you have a list of domains you are willing to accept requests from you can use a comma separated list of domain names

```
docker run --env MAPLENET_WEBSERVER_CORS_ALLOWORIGIN="domain1.com,domain2.com,domain3.com" \
  --mount type=bind, source=$LICENSEFILE, target=/maple/license/license.dat, readonly \
  --mount type=bind, source=$CONTENTDIR, target=/webroot \
  --publish $HOSTPORT:8080 \
  --rm \ \ \ \ }maplesoft/maplenet:$IMAGETAG
```
### <span id="page-31-0"></span>**6.3 Adding Maple Libraries and Help Databases**

Users can add Maple libraries and help databases to MapleNet. Adding Maple libraries allows hosted documents and compute requests to access the Maple functionality in those libraries. Adding help databases allows MapleNet to host Maple help pages for display in browsers. In this example we will simply add the user libraries and help databases to the Maple library directory.For this example, we'll use \$MAPLELIBRARYDIR to represent the path to a Maple library (.mla) \$MAPLELIBRARY and \$MAPLEHELPDIR to represent a the path to a Maple help database (.help) \$MAPLEHELP.

```
docker run --mount type=bind,source=$LICENSEFILE,target=/maple/license/license.dat,readonly \
  --mount type=bind, source=$CONTENTDIR, target=/webroot \
  --mount type=bind,source=$MAPLELIBRARYDIR/$MAPLELIBRARY,target=/maple/lib/$MAPLELIBRARY \
  --mount type=bind, source=$MAPLEHELPDIR/$MAPLEHELP, target=/maple/lib/$MAPLEHELP \
  --publish $HOSTPORT:8080 \
  --rm \ \ \n\sqrt{2}maplesoft/maplenet:$IMAGETAG
```
Multiple libraries and help database can be added by having multiple mount commands.

Care must be taken to not override the default Maple libraries (maple.mla, update.mla,MathematicalFunctions.mla or MTM.mla) as this would remove Maple (and MapleNet) functionality. If the name of your library conflicts with an existing Maple library, you can simply mount it with a different name.

```
docker run --mount type=bind, source=$LICENSEFILE, target=/maple/license/license.dat, readonly \
  --mount type=bind, source=$CONTENTDIR, target=/webroot \
   --mount type=bind, source=$MAPLELIBRARYDIR/maple.mla, target=/maple/lib/mymaple.mla \
   --publish $HOSTPORT:8080 \
   --rm \ imaplesoft/maplenet:$IMAGETAG
```
#### **Changing the URL for the Help Database**

If you are hosting a help database, you can change the value of URL that MapleNet uses for help by using the WebClient.HelpUrl command parameter.

For example, to instruct MapleNet to use "http://exampledatabase.com/help" as the help database URL:

```
docker run --mount type=bind, source=$LICENSEFILE, target=/maple/license/license.dat, readonly
--publish $HOSTPORT:8080 maplesoft/maplenet:$IMAGETAG
--WebClient.HelpUrl "http://exampledatabase.com/help"
```
(6.1)

### <span id="page-32-0"></span>**6.4 Enabling the Upload Page**

MapleNet includes an upload page that allows users to upload Maple documents to MapleNet from their web browsers. To enable this feature the MAPLENET\_WEBSERVER\_ENDPOINTS\_UPLOAD variable must be set. In addition, the upload page displaysthe contents of the upload directory if MAPLENET\_WEBSERVER\_ENABLEDIRECTORYLISTING is set.

```
docker run --env MAPLENET WEBSERVER ENDPOINTS UPLOAD=true \
  --env MAPLENET WEBSERVER ENABLEDIRECTORYLISTING=true \
  --mount type=bind, source=$LICENSEFILE, target=/maple/license/license.dat, readonly \
  --mount type=bind, source=$CONTENTDIR, target=/webroot/content \
  --publish $HOSTPORT:8080 \
   --rm \ \ \n\sqrt{2}maplesoft/maplenet:$IMAGETAG
```
With these variables set, the upload page

```
http://$HOSTNAME/mapleonline/upload/upload.html
```
will be fully functional.

By default the upload directory lives within the docker container, thus when the container is restarted any uploads are lost. To have the uploaded content persist between MapleNet restarts, mount a host directory on top of the upload directory. With this, the uploads are saved to the host directory. If /webroot is replaced with a host directory (as described above), uploads will be stored into the host directory. If that is not the case, the following command mounts the \$UP-LOADDIR from the host machine on top of the MapleNet upload directory.

```
docker run --env MAPLENET WEBSERVER ENDPOINTS UPLOAD=true \
  --env MAPLENET WEBSERVER ENABLEDIRECTORYLISTING=true \
  --mount type=bind, source=$LICENSEFILE, target=/maple/license/license.dat, readonly \
  --mount type=bind, source=$CONTENTDIR, target=/webroot/content \
  --mount type=bind, source=$UPLOADDIR, target=/webroot/worksheet/upload \
  --publish $HOSTPORT:8080 \
  --rm \ imaplesoft/maplenet:$IMAGETAG
```
### **6.5 Security Options**

The following options implement the suggested configuration in the Security section of the Administrators Guide. It also mounts \$CONTENTDIR on top of /webroot as described above.

```
docker run --env MAPLENET ENDPOINTS COMPUTE=false \
  --env MAPLENET ENDPOINTS HELP=false \
   --env MAPLENET DOCUMENTENGINE CPULIMIT=120 \
  --env MAPLENET DOCUMENTENGINE DATALIMIT=2048 \
   --mount type=bind, source=$LICENSEFILE, target=/maple/license/license.dat, readonly \
   --mount type=bind, source=$CONTENTDIR, target=/webroot \
   --publish $HOSTPORT:8080 \
```
 $--rm \ \ \n\sqrt{2}$ 

maplesoft/maplenet:\$IMAGETAG

### <span id="page-33-1"></span><span id="page-33-0"></span>**6.6 Troubleshooting**

#### <span id="page-33-3"></span>**Docker not starting**

#### **Error: Bind for \$HOSTPORT failed: port is already allocated**

The port you specified for MapleNet to listen on is already in use. This could be caused by an existing MapleNet instance using the same port. Running

docker ps

<span id="page-33-4"></span><span id="page-33-2"></span>will show all the running Docker containers as well as the port they are using. You can use docker stop to stop a running container or select a different port for MapleNet.

#### **MapleNet is not starting**

#### **Error: The license file, /maple/license/license.dat, does not exist**

This indicates that MapleNet was unable to locate a valid license. Make sure you completed the installation step to obtain a valid license and that it was correctly mounted into the Docker container.

#### **Error: Unable to create compute cache directory**

If you are mounting on top of /webroot, MapleNet needs to be able to create directories in the mounted directory. The permissions on the \$CONTENTDIR may be preventing MapleNet from doing so.

#### <span id="page-34-0"></span>**Performances Issues**

#### <span id="page-34-1"></span>**Error: Users seeing "Time out" errors when accessing MapleNet**

When users see time out errors when connecting to MapleNet, this usually indicates that MapleNet is overloaded. There are a few configuration options that may be able to solve these issues.

MAPLENET\_WEBSERVER\_NUMTHREADS: The MapleNet web server has a limited number of threads to handle incoming connections. If you are handling a large number of incoming connections you may need to increase this value. Be aware that increasing the number of web server threads also increases the amount of memory MapleNet will use.

MAPLENET\_POOL\_MAXENGINES: MapleNet maintains a pool of Maple engines. If there are a large number of open documents, it is possible to reach this limit. Increasing this limit will allow more users to have open documents on MapleNet. Each running Maple engine requires memory, so this will also lead to higher memory usage. This variable does not effect the maximum number of **running** engines, simply the maximum number of open engines.

MAPLENET\_POOL\_QUEUETIMELIMIT: MapleNet has a limit on the number of engines that can run at the same time (limited by the MapleNet license). When MapleNet runs a command it may need to wait if the maximum number of engines are already running. This variable determines how long MapleNetshould wait for an available engine before aborting.

MAPLENET\_WEBSERVER\_REQUESTTIMEOUTMS: This variable limits how long MapleNet keeps a connection open when it stops receiving messages from a client. The MapleNet client sends regular messages to keep the connection alive and these are normally sufficient. However if users have low speed or unreliable connections, this timeout may be exceeded, and the connection closed.

#### **MapleNet memory usage**

MapleNet allows multiple users to run commands in Maple on a single server. This can use a lot of memory, potentially making the host machine unstable. If you have problems with excessive memory usage, you can try adjusting the following variables.

MAPLENET\_POOL\_MAXENGINES: Reduce the maximum number of open Maple engines, with the trade off of allowing fewer users to access MapleNet.

MAPLENET\_COMPUTEENGINE\_DATALIMIT and MAPLENET\_DOCUMENTENGINE\_DATALIMIT: These variables limit the amount of memory a single compute or document engine can use. Setting these limits will stop individual connections from using a large amount of memory, with the trade off that large computations may not be able to finish.

MAPLENET\_ENGINE\_JAVADATALIMIT: If you see mjava processes consuming large amounts of memory, adjusting this variable may help. In some circumstances (machines with a large amount of memory) the java virtual machine may use a large amount of memory instead of collection more quickly. This variable forces java to work within a smaller memory footprint.

#### **Increase the number of allowed running engines**

If the none of the suggestions above help, and you are seeing high load on the machine, then you many need to increase the number of licensed running engines. Before doing this, verify that during peak load times, you are seeing one running engine for each allowed running engine in your license. The easiest way to do thisisto look at the MapleNet monitoring page. In the limiter section you should see three values, maxRunningEngines, runningEngines and

waitingEngines. If waitingEngines is greater than 0, then MapleNet is running at or beyond it optimal its capacity. You may need to increase your number of licensed engines to allow more engines to run in parallel. This only makes sense if you also have available CPU resources. MapleNet is designed to run with one core per running engine. Running MapleNet with more allowed running engines than CPU cores is not suggested, and will not increase performance.

## <span id="page-36-0"></span>**7 Copyright**

## <span id="page-36-2"></span><span id="page-36-1"></span>**7.1 Client Side Software Copyright Statements**

#### **error\_prone\_annotations**

<span id="page-36-3"></span>http://www.apache.org/licenses/LICENSE-2.0

### **j2objc-annotations 1.3**

<span id="page-36-4"></span>Copyright © 2015 Google, Inc. http://www.apache.org/licenses/LICENSE-2.0

#### **guava 23.0**

<span id="page-36-5"></span>Copyright © 2017 Google, Inc http://www.apache.org/licenses/LICENSE-2.0

#### **guava-gwt 23.0**

<span id="page-36-6"></span>Copyright © 2017 Google, Inc. http://www.apache.org/licenses/LICENSE-2.0

#### **gwtquery 1.5 beta 1**

<span id="page-36-7"></span>Copyright © 2017 Google, Inc

http://www.apache.org/licenses/LICENSE-2.0

#### <span id="page-36-8"></span>**gwtexporter 2.5.0**

Copyright © 2007 Timepedia.org

http://www.apache.org/licenses/LICENSE-2.0

#### <span id="page-36-9"></span>**eventbinder 1.10**

Copyright © 2014 Google, Inc.

http://www.apache.org/licenses/LICENSE-2.0

#### <span id="page-36-10"></span>**akjava**

Copyright © 2011- 2013 Aki Miyazaki

<span id="page-36-11"></span>http://www.apache.org/licenses/LICENSE-2.0

#### **gwt-log 3.3.2**

Copyright © 2014 Google, Inc. http://www.apache.org/licenses/LICENSE-2.0

#### **GWT 2.8.1**

Copyright © Google, Inc.

http://www.apache.org/licenses/LICENSE-2.0

## <span id="page-37-1"></span><span id="page-37-0"></span>**7.2 Server Side Software Copyright Statements**

#### **Maple Licensed Code**

Maple/MapleNet has licensed code from the following sources:

#### **Star Division GmbH**

• Portions Copyright © 1991 - 1994 by Star Division GmbH.

#### **Mathematics Dictionary**

• The mathematics dictionary utilized both in whole and in parts within the Help system of Maple is utilized with the permission of MathResources Inc., and the authors of the database Borwein, Dr. Jonathan and Borowski, Mr. Ephraim (1997), The MathResource: Interactive Math Dictionary. Nova Scotia: MathResources Inc. (www.mathresources.com).

#### **FLEXlm**

• FLEXlm Copyright © 1994, 2004 by Macrovision Corporation.

#### **Intel**

- Intel® MKL Copyright © 1999, 2000-2008 Intel Corporation. All rights reserved.
- Intel® IPP Copyright © 2012 Intel Corporation. All rights reserved.
- Intel® RunTime Copyright © 2012 Intel Corporation. All rights reserved.

#### **Dr. Piet Jonas**

• WMFWriter

http://piet.jonas.com/WMFWriter/WMFWriter.html

#### **Microsoft**

• MSVC Redistributable

Microsoft Software License Terms MSVC 2013

Microsoft Software License Terms MSVC 2015

#### **NICONET**

• NICONET

The Maple routines LinearAlgebra[CARE] and LinearAlgebra[DARE] are based on the SLICOT library. All rights, title and interest in and to SLICOT is, and shall at all times remain, the sole and exclusive property of NICONET as the developers of the software library. Maplesoft shall have all right, title and interest in and to any modifications, error corrections, derivatives, or enhancements made from or to SLICOT by Maplesoft.

http://www.niconet-ev.info/en/

http://www.slicot.org/

#### **TeamDev**

• JNIWrapper

https://www.teamdev.com/jniwrapper-licence-agreement

#### <span id="page-38-0"></span>**Open Source**

#### **Abseil Python Common Libraries**

Abseil Python Common Libraries (absl-py) - © 2018 The Abseil Authors

https://github.com/abseil/abseil-py

Apache License Version 2.0

#### **Adaptive Precision Floating-Point Arithmeticand Fast Robust Predicatesfor Computational Geometry**

This code is in the public domain

https://www.cs.cmu.edu/%7Equake/robust.html

#### **Apache Batik**

• Apache Batik 1.10 - Copyright © 2002-2018 The Apache Software Foundation.

http://xmlgraphics.apache.org/batik/

Apache License Version 2.0

#### **Apache Commons Codec**

• Apache Commons Codec 1.8 - Copyright © 2002-2013 The Apache Software Foundation.

http://commons.apache.org/proper/commons-codec/archives/1.8/index.html

Apache License Version 2.0

#### **Apache Commons IO**

• Apache Commons IO 2.4 - Copyright © 2002-2014 The Apache Software Foundation.

http://commons.apache.org/proper/commons-io/

Apache License Version 2.0

#### **Apache FOP**

• Apache FOP - Copyright © 1999-2010 The Apache Software Foundation

http://xmlgraphics.apache.org/fop/

Apache License Version 2.0

#### **Apache log4j**

• Apache log4j 1.2.3 - Copyright © 1999-2012 The Apache Software Foundation

http://logging.apache.org/log4j/1.2/

Apache License Version 2.0

#### **Apache POI**

• Apache POI 3.17 - Copyright © 2002-2010 The Apache Software Foundation.

http://poi.apache.org/

Apache License Version 2.0

#### **Apache Xerces2 Java**

• Apache Xerces2 Java Parser 2.3.0 - Copyright © 1999-2003 The Apache Software Foundation.

http://xerces.apache.org/xerces2-j

Apache License Version 2.0

#### **Apache Xalan-Java**

• Apache Xalan-Java - Copyright © 1999-2014 The Apache Software Foundation. All rights reserved.

https://xalan.apache.org/

Apache License Version 2.0

#### **Apache XMLBeans**

• Apache XMLBeans 2.3.0 - Copyright © 2004 The Apache Software Foundation. All rights reserved.

http://xmlbeans.apache.org/

XMLBeans NOTICE

Apache License Version 2.0

#### **arb**

• C library for arbitrary-precision interval arithmetic.

Copyright © 2012-2018, Fredrik Johansson

The **arb** library is distributed under the terms of the GNU Lesser General Public License Version 2.1. In accordance with this license, we are making the version of the arb source code that Maple uses available for download at http://www.maplesoft.com/support/downloads/source.

GNU Lesser General Public License

#### **astor -- AST observe/rewrite**

Coyright © 2012, Patrick Maupin

Coyright © 2013, Berker Peksag

Coyright © 2008, Armin Ronacher

https://github.com/berkerpeksag/astor

BSD License (3-Clause)

#### **ATLAS**

• ATLAS Automatically Tuned Linear Algebra Software Copyright © 1998-2008 R. Clint Whaley.

http://math-atlas.sourceforge.net

ATLAS License Agreement

#### **Beautiful Soup**

• Copyright © 2004-2018 Leonard Richardson. Distributed under the terms of the MIT License.

Beautiful Soup incorporates code from the html5lib library, which is also made available under the MIT license. Copyright © 2006-2013 James Graham and other contributors.

#### **BLAD**

#### • BLAD, BMI

The Maple package DifferentialAlgebra uses the **BLAD** and **BMI** libraries. These libraries are free and are protected under the **GNU Lesser General Public License Version 2.1**.

In accordance with this license, we are making the versions of the **BLAD** and **BMI** source code that Maple uses available for download at http://www.maplesoft.com/support/downloads/source. A copy of the license file for each is included (see "COPYING.LIB").

GNU Lesser General Public License

#### **bleach**

• Copyright © 2014-2016, Mozilla Foundation. Distributed under the terms of the Apache License Version 2.0.

#### **Boost**

• Boost - Copyright © 1999-2015 Boost contributors

http://www.boost.org/

Boost License Agreement

#### **Civetweb**

Copyright © 2013-2018 The CivetWeb developers

https://github.com/civetweb/civetweb

#### **CLAPACK**

• CLAPACK

Maple uses portions of the CLAPACK library. For more information, see **LAPACK Users' Guide**, Third Edition by Anderson, E.; Bai, Z.; Bischof, C.; Blackford, S.; Demmel, J.; Dongarra, J.; Du Croz, J.; Greenbaum, A.; Hammarling, S.; McKenney, A.; and Sorensen, D. or visit:

http://www.netlib.org/lapack/lug/

http://www.netlib.org/clapack/

CLAPACK License Agreement

http://www.netlib.org/lapack/

LAPACK License

#### **ControlsFX**

• ControlsFX - Copyright © 2013, 2014

http://fxexperience.com/controlsfx/

ControlsFX License

#### **CoolProp**

• CoolProp

The Maple package ThermophysicalData uses the CoolProp library. For more information, see http://www.coolprop.org/ or the citation below.

The license for the CoolProp library is available on the License-CoolProp help page.

Bell, Ian H.; Wronski, Jorrit; Quoilin, Sylvain; and Lemort, Vincent. **Pure and Pseudo-pure Fluid Thermophysical Property Evaluationandthe Open-Source Thermophysical Property Library CoolProp**. Industrial & Engineering Chemistry Research, Vol. **53** No. *6* (2014), pp. 2498--2508; http://www.coolprop.org/.

#### **Cuba**

• Cuba

Maple uses the **Cuba** library, developed by Thomas Hahn and distributed via http://www.feynarts.de/cuba/. It is distributed under the terms of the **GNU Lesser General Public License Version 3**. In accordance with this license, we are making the version of the **Cuba** source code that Maple uses available for download via http://www.maplesoft.com/support/downloads/source. A copy of the licensefile isincluded in the archive available there (see "COPYING").

GNU Lesser General Public License version 3

#### **CUDA**

• CUDA

The Maple package CUDA uses the CUDA® library from NVIDIA®.

https://developer.nvidia.com/cuda-toolkit

#### NVIDIA License

#### **cURL**

• cURL 7.62.0 Copyright 1996 - 2018 David Stenberg and others (see THANKS page)

https://curl.haxx.se/

cURL License

#### **DocBook XSL Stylesheets**

Copyright © 1999-2007 Norman Walsh

Copyright © 2003 Jiří Kosek

Copyright © 2004-2007 Steve Ball

Copyright © 2005-2009 The DocBook Project

DocBook XSL Stylesheets License Agreement

http://docbook.sourceforge.net/

#### **dom4j**

• dom4j Copyright © 2001 - 2016 by MetaStuff, Ltd. and DOM4J contributors. All Rights Reserved.

dom4j Copyright and License Agreement

#### **enum34**

• Copyright © 2013, Ethan Furman. Distributed under the terms of the BSD License (3-Clause).

#### **f2c**

• f2c Copyright © 1990 - 1997 by AT&T, Lucent Technologies and Bellcore.

f2c Copyright and License Agreement

#### **FLINT**

• FLINT: Fast Library for Number Theory

FLINT is a C library for doing number theory, maintained by William Hart.

The **FLINT** library is distributed under the terms of the GNU Lesser General Public License Version 2.1. In accordance with this license, we are making the version of the FLINT source code that Maple uses available for download at http://www.maplesoft.com/support/downloads/source.

GNU Lesser General Public License

#### **FreeHEP**

• The **FreeHEP** Java library is distributed under the terms of the **GNU Lesser General Public License Version 2.1**. In accordance with this license, we are making the version of the **FreeHEP** source code that Maple uses available for download at http://www.maplesoft.com/support/downloads/FreeHEP.html. A copy of the license file is included (see "COPYING.LIB").

GNU Lesser General Public License

#### **gast**

• Copyright serge-sans-paille. Distributed under the terms of the BSD License (3-Clause).

https://pypi.org/project/gast/

#### **GCC**

• The GCC Runtime Libraries - Copyright © 2009 Free Software Foundation, Inc.

The GCC Runtime Libraries source code is distributed under the **GNU General Public License version 3** with the additional permission of the **GCC Runtime Library Exception**.

In accordance with this license, we are making the version of the **GCC** source code that Maple uses available for download at http://www.maplesoft.com/support/downloads/source. A copy of the license file is included (see "COPYING.RUNTIME").

GNU Lesser General Public License version 3

GCC Runtime Library Exception

#### http://gcc.gnu.org

#### **GeoNames**

• All works from GeoNames are licensed under the Creative Commons Attribution 3.0 License.

http://www.geonames.org/

CC BY 3.0

#### **GL2PS C library**

• Copyright © 2003 Christophe Geuzaine

In accordance with this license, we are making the version of the **GL2PS** source code that Maple uses available for download at http://www.maplesoft.com/support/downloads/source. A copy of the license file is included (see "COPYING.GL2PS").

GL2PS License Agreement

#### **GMP**

• **GMP** 5.1.1 Copyright © 1996 - 2013.

The **GMP** library is distributed under the terms of the **GNU Lesser General Public License Version 3**. In accordance with this license, we are making the version of the **GMP** source code that Maple uses available for download at http://www.maplesoft.com/support/downloads/GMP.html. A copy of the license file is included (see "COPYING.LIB").

GNU Lesser General Public License version 3

#### **google**

• Google search from Python.

Copyright © 2018 Mario Vilas. Distributed under the terms of the BSD License (3-Clause).

https://breakingcode.wordpress.com/2010/06/29/google-search-python/

#### **grpcio**

• Copyright © 2015 - 2018 the gRPC authors.

Distributed under the terms of the Apache License Version 2.0.

https://pypi.org/project/grpcio/

#### **Henry Spencer**

• Regular expression code. Copyright © 1986, 1993, 1995 by University of Toronto. Written by Henry Spencer.

Henry Spencer Permission Statement

#### **html5lib**

• Copyright © 2006-2013 James Graham and other contributors.

Distributed under the terms of the MIT License.

https://pypi.python.org/pypi/html5lib

#### **ICU**

• International Components for Unicode

Copyright © 1995-2015 International Business Machines Corporation and others

ICU License

http://site.icu-project.org/

#### **Info-Zip**

• Info-Zip - Copyright © 1990-2009 Info-ZIP. All rights reserved.

#### http://www.info-zip.org/

Info-Zip License

#### **iText**

• iText Library - Copyright © 1999-2009 by Bruno Lowagie and Paulo Soares. All rights reserved.

The **iText** library is distributed under the terms of the GNU Lesser General Public License Version 2.1. In accordance with this license, we are making the version of the iText source code that Maple uses available for download at http://www.maplesoft.com/support/downloads/source. A copy of the license file is included (see "COPYING.LIB").

GNU Lesser General Public License

http://www.itextpdf.com/

#### **Java**

• Java is a registered trademark of Oracle and/or its affiliates.

Oracle Binary Code License Agreement for the Java SE Platform Products and JavaFX

#### **JavaMail**

JavaMail uses several licenses:

- Most of the JavaMail source code is licensed under the CDDL license and the GPLv2 with Classpath Exception license; see the license information at the top of each source file.
- The source code for the demo programs is licensed under the BSD license; again, the license is in each source file.
- The binary jar files published to the Maven repository are licensed under the same CDDL and GPLv2+CE licenses as the corresponding source code; see the file META-INF/LICENSE.txt in each jar file.
- The JavaMail API specification is licensed under the standard JCP Specification License.

You'll find the text of the CDDL and GPLv2+CE licenses in the workspace in the file mail/src/main/resources/META-INF/LICENSE.txt. The specification license isin the workspace at mail/src/main/java/doc-files/speclicense.html. Don't let the presence of these license files in the workspace confuse you into thinking that they apply to all files in the workspace.

In accordance with the CDDL, we are making the version of the **JavaMail** source code that Maple uses available for download at http://www.maplesoft.com/support/downloads/source.

The BSD License

JavaMail CDDL and GPLv2 with Classpath Exception

JCP Specification License

#### **JOGL**

• JOGL (Java Binding for the OpenGL) is distributed under the terms of the **JOGL License**.

#### JOGL License

http://jogamp.org/jogl/www/

• This software is based in part on the work of the Independent JPEG Group.

#### **jsmn**

• JSON parser - http://zserge.com/jsmn.html

Copyright © 2010 Serge A. Zaitsev. Distributed under the terms of the MIT License.

#### **jsoup: Java HTML Parser**

jsoup HTML parser copyright © 2009-2016 Jonathan Hedley

The jsoup code-base (include source and compiled packages) are distributed under the open source MIT License.

#### https://jsoup.org/

#### **JUnit**

• JUnit unit testing framework - http://www.junit.org/

Distributed under the terms of the Eclipse Public License - v 1.0.

http://www.junit.org/

#### **latex2mathml**

• Copyright © 2016-2019 Ronie Martinez. Distributed under the terms of the MIT License.

https://pypi.org/project/latex2mathml/

#### **L2FProd Common Components**

L2FProd 7.3 - Copyright © 2004-2007 L2FProd.com

Apache License Version 1.1

https://github.com/l2fprod/l2fprod-common

#### **json-simple**

JSON.simple - A simple Java toolkit for JSON

Apache License Version 2.0

https://code.google.com/archive/p/json-simple/

#### **Libexslt**

• Libexslt - Copyright © 2001-2002 Thomas Broyer, Charlie Bozeman and Daniel Veillard. All Rights Reserved.

Libexslt License Agreement

http://xmlsoft.org/XSLT/EXSLT/index.html

#### **LibJPEG**

• Copyright © 1991-1998, Thomas G. Lane.

LibJPEG License Agreement

http://libjpeg.sourceforge.net/

http://www.ijg.org/

#### **libpng**

• libpng version 1.6.35 - July 15, 2018

Copyright © 1998-2018 Glenn Randers-Pehrson

(Version 0.96 Copyright © 1996, 1997 Andreas Dilger)

(Version 0.88 Copyright © 1995, 1996 Guy Eric Schalnat, Group 42, Inc.)

libpng License Agreement

http://www.libpng.org/pub/png/libpng.html

#### **LibTIFF**

• Copyright © 1988-1997 Sam Leffler and Copyright © 1991-1997 Silicon Graphics, Inc.

LibTIFF License Agreement

#### http://www.libtiff.org/

#### **Libxml2**

• Copyright © 1998-2012 Daniel Veillard. All Rights Reserved.

Libxml2 License Agreement

#### http://xmlsoft.org/

#### **Libxslt**

• Libxslt - Copyright © 2001-2002 Daniel Veillard. All Rights Reserved.

Libxslt License Agreement

http://xmlsoft.org/XSLT/

#### **LibYAML**

• LibYAML - YAML 0.2.1 parser - http://pyyaml.org/wiki/LibYAML

Copyright © 2017-2018 Ingy döt Net © 2006-2016 Kirill Simonov. Distributed under the terms of the MIT License.

#### **LLVM**

• LLVM - Copyright © 2003-2013 University of Illinois at Urbana-Champaign.

Clang - Copyright © 2007-2013 University of Illinois at Urbana-Champaign.

LLVM and Clang are distributed under the LLVM Release License.

LLVM Release License

http://llvm.org

http://clang.llvm.org

#### **MapleSAT**

• MapleSAT - An efficient SAT solver based on MiniSat

Copyright © 2016, Jia Hui Liang, Vijay Ganesh

Distributed under the terms of the MIT License.

https://sites.google.com/a/gsd.uwaterloo.ca/maplesat/

#### **Markdown**

Copyright 2007 - 2008 The Python Markdown Project (v. 1.7 and later)

Copyright 2004, 2005, 2006 Yuri Takhteyev (v. 0.2-1.6b)

Copyright 2004 Manfred Stienstra (the original version)

Distributed under the terms of the BSD License (3-Clause).

#### **Mesa**

• Mesa 7.2 - Copyright © 1999 - 2007 by Brian Paul

Copyright © 1994 - 1999 The XFree86 Project, Inc. All rights reserved.

Mesa Copyright and License Agreement

http://www.mesa3d.org/

#### **miGIF Compression**

• mouse and ivo's GIF-compatible compression

-run length encoding compression routines-

Copyright © 1998 Intuit Inc.

miGIF Permission Statement

#### **MiniSat**

• MiniSat is a minimalistic, open-source SAT solver - http://minisat.se/

Copyright © 2003-2006, Niklas Eén, Niklas Sörensson

Copyright © 2007-2010, Niklas Sörensson

Distributed under the terms of the MIT License.

#### **Minizip**

• Minizip - Copyright © 1998-2010 Gilles Vollant

Version 1.2.11

Minizip: zip.h Copyright and License Agreement

Minizip: unzip.h Copyright and License Agreement

http://www.winimage.com/zLibDll/minizip.html

#### **MorphAdorner**

• MorphAdorner

Copyright © 2006-2009 by Northwestern University. All rights reserved.

http://morphadorner.northwestern.edu/morphadorner/

MorphAdorner License Agreement

#### **MPFR**

• The **MPFR** library is distributed under the terms of the **GNU Lesser General Public License Version 2.1**. In accordance with this license, we are making the version of the **MPFR** source code that Maple uses available for download at http://www.maplesoft.com/support/downloads/source. A copy of the license file is included (see "COPYING.LIB").

GNU Lesser General Public License

http://www.mpfr.org/

#### **Nauty**

• Nauty and Traces version 2.6r10, released November 25, 2017.

Nauty and Traces are programs for computing automorphism groups of graphs and digraphs. They can also produce a canonical label.

See Nauty Copyright and License Statement for details on copyright and licensing.

http://pallini.di.uniroma1.it/

#### **NumPy**

• Copyright © 2005-2017, NumPy Developers.

Distributed under the terms of the BSD License (3-Clause).

#### **Open Watcom**

• **Open Watcom** is distributed under the terms of the **Sybase Open Watcom Public License**.

Sybase Open Watcom Public License

#### **Part Of Speech Database**

• Part Of Speech Database (http://wordlist.sourceforge.net/pos-readme), compiled by Kevin Atkinson (kevina@users.sourceforge.net).

The part-of-speech.txt file contains is a combination of "Moby ™ Part-of-Speech II" and the WordNet database.

Part of Speech Database Copyright and License

#### **pip**

• Copyright © 2008 - 2018, the pip developers.

Distributed under the terms of the MIT License.

https://pypi.org/project/pip/

#### **Protocol Buffers**

• Protocol Buffers - Google data interchange format

Copyright 2008 - 2018, Google Inc. All rights reserved.

Protocol Buffers License Agreement

https://developers.google.com/protocol-buffers/

#### **Pthreads-win32**

The **pthreads-win32** software is distributed under the terms of the GNU Lesser General Public License Version 2.1. In accordance with this license, we are making the version of the pthreads-win32 source code that Maple uses available for download at http://www.maplesoft.com/support/downloads/source. A copy of the license file is included (see "COPYING.LIB").

GNU Lesser General Public License

#### **Python**

• Python

Copyright © 2001-2017 Python Software Foundation; All Rights Reserved

#### http://www.python.org/

Python License

#### **QuantLib**

• QuantLib - A free/open-source library for quantitative finance

#### http://quantlib.org/

#### QuantLib License

#### **Qhull**

- Qhull Copyright © 1993-2015 C.B. Barber and The Geometry Center.
- http://qhull.org/
- Qhull License

#### **RSyntaxTextArea and AutoComplete**

• RSyntaxTextArea - Copyright © 2012 Robert Futrell. All Rights Reserved.

RSyntaxTextArea Copyright and License Agreement

http://bobbylight.github.io/RSyntaxTextArea/

• AutoComplete - Copyright © 2012 Robert Futrell. All Rights Reserved.

AutoComplete Copyright and License Agreement

https://github.com/bobbylight/autocomplete

#### **Setuptools**

• Copyright  $\odot$  2016 Jason R Coombs  $\leq$ jaraco.com>

Distributed under the terms of the MIT License.

#### **Six**

• Copyright © 2010-2017 Benjamin Peterson

Distributed under the terms of the MIT License.

#### **Sliding Layout and Universal Tween Engine**

• Sliding Layout - by Aurelien Ribon

http://github.com/AurelienRibon/sliding-layout

Apache License Version 2.0

• Universal Tween Engine - by Aurelien Ribon

http://code.google.com/p/java-universal-tween-engine/

Apache License Version 2.0

#### **SCOWL**

• Spell Checking Oriented Word Lists (SCOWL). (http://wordlist.sourceforge.net/scowl-readme)

Revision 7.1 (SVN Revision 161) January 6, 2011 by Kevin Atkinson (kevina@gnu.org)

#### SCOWL Copyright and License

#### **SQLite**

• SQLite

All of the code and documentation in SQLite has been dedicated to the public domain by the authors. All code authors, and representatives of the companies they work for, have signed affidavits dedicating their contributions to the public domain and originals of those signed affidavits are stored in a firesafe at the main offices of Hwaci. Anyone is free to copy, modify, publish, use, compile, sell, or distribute the original SQLite code, either in source code form or as a compiled binary, for any purpose, commercial or non-commercial, and by any means.

#### http://www.sqlite.org/

#### **TensorBoard**

• Copyright 2018 The TensorFlow Authors. All rights reserved.

Distributed under the terms of the Apache License Version 2.0.

#### **TensorFlow**

• Copyright 2018 The TensorFlow Authors. All rights reserved.

Distributed under the terms of the Apache License Version 2.0.

#### **termcolor**

• Copyright 2008 - 2011 Volvox Development Team.

Distributed under the terms of the MIT License.

#### **Thumbnailator - a thumbnail generation library**

Copyright © 2008-2015 Chris Kroells

Distributed under the terms of the MIT License.

https://github.com/coobird/thumbnailator/

#### **Triangle**

Maple includes triangular meshes generated by Triangle.

https://www.cs.cmu.edu/%7Equake/triangle.html

#### **UMFPACK,UFconfig, and AMD**

• UMFPACK Version 5.0.2 - Copyright © 1995-2006 by Timothy A. Davis. All Rights Reserved. Used by permission.

UFconfig Version 3.5.0 - Copyright © 2006-2009, Timothy A. Davis. All Rights Reserved. Used by permission.

AMD Version 2.2.1 - Copyright © 2009 by Timothy A. Davis, Patrick R. Amestoy, and Iain S. Duff. All Rights Reserved. Used by permission.

The **UMFPACK** library and supporting libraries **UFconfig** and **AMD** are distributed under the terms of the **GNU Lesser General Public License Version 2.1**. In accordance with this license, we are making the modified versions of the **UFconfig**, **AMD** and **UMFPACK** source code that Maple uses available for download at the following links:

http://www.maplesoft.com/support/downloads/UFconfig-3.5.0.zip

http://www.maplesoft.com/support/downloads/AMD.zip (a copy of the license file is included - see "README.txt")

http://www.maplesoft.com/support/downloads/UMFPACK.zip (a copy of the license file is included - see "README.txt")

The original code is available at: http://faculty.cse.tamu.edu/davis/SuiteSparse/.

GNU Lesser General Public License

#### **Webencodings**

• Copyright © 2012 by Simon Sapin

python-webencodings License

#### **Werkzeug**

• Copyright © 2015 by the Werkzeug Team, see **AUTHORS** for more details.

Distributed under the terms of the BSD License (3-Clause).

#### **wheel**

• "wheel" copyright © 2012-2014 Daniel Holth <dholth@fastmail.fm> and contributors.

Distributed under the terms of the MIT License.

#### **Z3**

• Z3 - Copyright © Microsoft Corporation. All rights reserved.

Distributed under the terms of the MIT License.

https://github.com/Z3Prover/z3/wiki

#### **zlib**

• zlib general purpose compression library

Copyright © 1995-2017 Jean-loup Gailly and Mark Adler

<span id="page-51-0"></span>Version 1.2.11, January 15, 2017

zlib license

http://zlib.net/

#### **Font Licenses**

#### **Bitstream**

• DejaVu fonts

DejaVu fonts are copyright © 2003 by Bitstream, Inc. DejaVu changes are in public domain. Explanation of copyright is on Gnome page on Bitstream Vera fonts. Glyphs imported from Arev Fonts are copyright © Tavmjung Bah.

DejaVu Fonts Copyright and License Agreement

#### **STI Pub Companies**

• STIX font

The STIX font is copyright  $\odot$  2001-2010 by the STI Pub Companies, with portions copyright  $\odot$  1998-2003 by Micro-Press, Inc. and copyright © 1990 by Elsevier, Inc.

STIX Font License

#### The STIX Fonts Project

SIL Open Font License Version 1.1

# <span id="page-54-0"></span>**Index**

## **A**

Adding Content to MapleNet, [5](#page-10-1)

## **C**

Content Delivery Network, [8,](#page-13-2) [24](#page-29-2) CORS, [9](#page-14-1) Example, [25](#page-30-3)

### **D**

Data Limit for Java Operations, [13](#page-18-0) docker compose file, [4](#page-9-3) Docker Container, [1](#page-6-2) information where to find, [1](#page-6-2) docker run command, [3](#page-8-5) docker stack command, [4](#page-9-3) Document Hosting, [5](#page-10-1)

## **E**

Enable Directory Listings, [8](#page-13-0), [23](#page-28-3) Endpoints Compute, [8](#page-13-4) Document, [8](#page-13-4) Download, [8](#page-13-4) Help, [8](#page-13-4) Upload, [8](#page-13-4) Environment Variables Base URL for JavaScript Library, [8](#page-13-2) Compute Engine, [13](#page-18-1) Disabling Security, [13](#page-18-1) Specify CPU Limit, [13](#page-18-1) Specify Data Limit, [13](#page-18-1) Specify Data Limit,Example, [25](#page-30-1) Specifying Extra Command Line Arguments, [13](#page-18-1) Configuration Logging, [12](#page-17-1) Disabling Logging, [12](#page-17-1) Flushing Logs, [12](#page-17-1) Specify Log File, [12](#page-17-1) Specifying Logging Level, [12](#page-17-1) Using Synchronous Logging, [12](#page-17-1) Content Delivery Network, [8](#page-13-2) CORS Allow Headers Header, [9](#page-14-1) Allow Methods Header, [9](#page-14-1) Allow Origin Header, [9](#page-14-1) Cross-origin Resource Sharing, [9](#page-14-1) Directory Listings, [8](#page-13-0) Document Engine, [14](#page-19-0) CPU Limit, [14](#page-19-0)

CPU Limit,Example, [27](#page-32-1) Data Limit, [14](#page-19-0) Data Limit,Example, [27](#page-32-1) Disabling Maple Access to Operating System, [14](#page-19-0) Specifying Command Line Arguments, [14](#page-19-0) Enable Compute Endpoint, [8](#page-13-4) Example, [27](#page-32-1) Enable Document Endpoint, [8](#page-13-4) Enable Download Endpoint, [8](#page-13-4) Enable Help Endpoint, [8](#page-13-4) Example, [27](#page-32-1) Enable sendfile Command, [8](#page-13-1) Enable Upload Endpoints, [8](#page-13-4) File Not Found, [7](#page-12-3) Health Check Endpoints, [9](#page-14-2) Injecting String into HTML Page Sent to Client, [10](#page-15-1) Licensing, [7](#page-12-1) Managing Server Connections, [7](#page-12-3) Maple Configuration, [12](#page-17-0) MapleNet Web Server Endpoints, [8](#page-13-4) Mapping Help Links in Worksheets to Webpages, [10](#page-15-1) Maximum Number of Maple Engines, [11](#page-16-0) Maximum Number of Maple Engines for Image Plot Generation, [11](#page-16-0) Maximum Number of Threads Used for Accepting Connections, [7](#page-12-3) Overview, [7](#page-12-0) Port for New Connections, [7](#page-12-3) Set Client Configuration Values, [10](#page-15-1) Setting Maple libname Variable, [12](#page-17-0) Setting Maximum Number of Running Engines, [11](#page-16-0) Setting Queue Time Limit, [11](#page-16-0) Setting Time Limit for Computations Related to Open Document, [11](#page-16-0) Setting Time Limit for Compute Requests, [11](#page-16-0) Example, [25](#page-30-1) Setting up content directories, [7](#page-12-2) Specify Java Data Limit, [13](#page-18-0) Specify the File that Should be Executed When Starting Maple Engine, [12](#page-17-0) SSL, [10](#page-15-0) Certificate Authority Path, [10](#page-15-0) Check for Certificates, [10](#page-15-0) Cypher List, [10](#page-15-0) Default Values for Certificate Authority Path and File, [10](#page-15-0) Specify Certificate Authority File, [10](#page-15-0) Specify Minimum SSL Protocol Version Accepted, [10](#page-15-0) Specify the Maximum Depth of a Certificate Authority File, [10](#page-15-0) Verify Connecting Clients Have Valid Signed Certificate, [10](#page-15-0) Web Server Request Timeouts, [7](#page-12-3)

Worksheet Template Location, [8](#page-13-3) Example Configurations Basic Compute Hosting, [25](#page-30-1) Content Delivery Network, [24](#page-29-2) CORS, [25](#page-30-3) Document Hosting, [23](#page-28-1) Mounting as a subdirectory of webroot, [23](#page-28-4) Mounting on top of webroot, [24](#page-29-3) Overview, [23](#page-28-0) Security Options, [27](#page-32-1)

### **H**

Health Check Endpoints, [9](#page-14-2)

### **M**

Managing MapleNet Server Connections Environment Variables, [7](#page-12-3) MapleNet Overview, [1](#page-6-1) MapleNet Basics, [3](#page-8-0) Metrics and Monitoring Health Check, [17](#page-22-3) Metrics Prometheus, [19](#page-24-1) Monitoring, [18](#page-23-1) Metrics and Monitoring Tools, [21](#page-22-1) Mounting host directory as a subdirectory of webroot, [23](#page-28-4) Mounting host directory into Docker container, [23](#page-28-1) Mounting host directory on top of webroot, [24](#page-29-3)

## **O**

**Overview** MapleNet, [1](#page-6-1)

### **R**

Replacing the MapleNet Landing Page, [4](#page-9-4)

### **S**

Security Issues, [15](#page-20-0) Set MathJax Version, [10](#page-15-1) Starting MapleNet, [3](#page-8-3) docker run command, [3](#page-8-5) Starting the MapleNet docker compose file, [4](#page-9-3) Stopping MapleNet, [4](#page-9-2) Storing cache files, [7](#page-12-2)

### **T**

Troubleshooting Docker not starting, [28](#page-33-3) MapleNet not starting, [28](#page-33-4) Overview, [29](#page-33-0)

Performance Issues, [29](#page-34-0) Time out errors, [29](#page-34-1) Trusted Users, [15](#page-20-2)

## **U**

Untrusted Users, [15](#page-20-1)

### **W**

webroot directory, [7](#page-12-2)